**UNIVERSITATEA TEHNICĂ A MOLDOVEI** 

**VASILE GÎSCĂ**

**VIORICA SUDACEVSCHI SERGIU ZAPOROJAN** 

# **DISPOZITIVE NUMERICE**

Prezentare teoretică şi aplicaţii

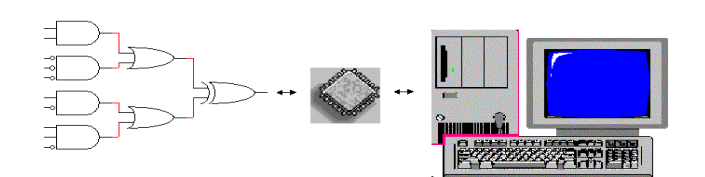

**Chişinău 2005** 

# UNIVERSITATEA TEHNICĂ A MOLDOVEI

# FACULTATEA CALCULATOARE, INFORMATICĂ ŞI MICROELECTRONICĂ

CATEDRA CALCULATOARE

# **DISPOZITIVE NUMERICE**

Prezentare teoretică şi aplicaţii

**Chişinău U.T.M. 2005** 

 Lucrarea este destinată studenţilor specializărilor: 2151, **Calculatoare**; 2152, **Tehnologii Informationale** si 2153, **Automatica şi Informatica** de la **Facultatea Calculatoare, Informatică şi Microelectronică** pentru a fi utilizat la studierea cursului **ANALIZA ŞI SINTEZA DISPOZITIVELOR NUMERICE**.

 Lucrarea conţine descrierea sistemului **Logic Works**, destinat proiectării şi simulării circuitelor numerice, o parte din materialul teoretic, predat la disciplina menţionată mai sus şi informaţia necesară îndeplinirii a şapte lucrări de laborator.

 Prin problematica pe care o tratează lucrarea poate fi utilizată şi de studenţii altor specializări, care studiază structura şi metodele de sinteză a dispozitivelor numerice.

Redactor responsabil: conf. univ., dr. Vasile Gîscă

Recenzent: conf. univ., dr. Valentin Negură

©U.T.M., 2005

# **DISPOZITIVE NUMERICE**

Prezentare teoretică şi aplicaţii

Elaborare: Vasile Gîscă Viorica Sudacevschi Sergiu Zaporojan

Bun de tipar 12.04.05. Formatul 60x84 1/16.<br>Hîrtie ofset. Tipar ofset Tirajul 300 ex. Hîrtie ofset. Tipar ofset Tirajul 300 ex<br>
Coli de tipar 5,25. Comanda nr. Coli de tipar  $5,25$ .

U.T.M., 2004, Chişinău, bd. Ştefan cel Mare, 168. Secţia Redactare şi Editare a U.T.M. 2068, Chişinău, str. Studenţilor, 11.

# **PREFAŢĂ**

Dispozitivele numerice (digitale) sunt componentele de bază ale calculatoarelor electronice şi ale altor sisteme şi aparate destinate procesării informaţiei. Aceste structuri numerice, pe care se bazează o foarte mare parte a tehnologiilor moderne din domeniul electronicii, asigură precizia, fiabilitatea, viteza şi complexitatea, necesare prelucrării datelor. Începînd cu structurile logice simple și pînă la circuitele secvențiale complexe sau logica programată se utilizează pe scară largă diferite metode şi tehnici de proiectare (sinteză) şi analiză a acestora. Pentru a utiliza cu succes aceste metode şi tehnici proiectantul dispozitivelor numerice trebuie să aibă pregătirea teoretică respectivă şi să dispună de deprinderile practice necesare.

Lucrarea de față conține materialul referitor la mijloacele și principalele aspecte ale proiectării digitale a diferitor structuri numerice. În capitolul 1 este prezentată descrierea, posibilităţile şi principiile de utilizare a sistemului de proiectare **Logic Works.**  Capitolul 2 este destinat abordării principalelor aspecte ale sintezei și analizei circuitelor logice combinaționale și descrierii diferitor implementări ale acestora. Pentru studierea lor practică sunt descrise aplicaţii pentru cinci lucrări de laborator. În capitolul 3 este efectuată prezentarea teoretică şi sunt descrise aspectele de sinteză ale principalelor structuri ale circuitelor logice secvențiale. Tot în acest capitol este prezentat materialul necesar îndeplinirii a două lucrări de laborator.

Îndeplinirea fiecărei lucrări de laborator presupune:

- asamblarea schemelor circuitelor numerice indicate de către profesor, sinteza cărora a fost efectuată anterior de către student în conformitate cu varianta sa;
- efectuarea analizei circuitelor asamblate si colectarea datelor pentru darea de seamă a lucrării.

În lucrare sunt descrise două modalităţi de îndeplinire a lucrărilor de laborator. Prima din ele prevede simularea şi

analiza circuitelor cu ajutorul sistemului **Logic Works,** iar a doua - asamblarea circuitelor şi analiza lor cu ajutorul standului de laborator.

Pentru a fi admis la îndeplinirea lucrării de laborator fiecare student trebuie să îndeplinească următoarele condiţii:

- să fie îndeplinită tema pentru acasă, care constă din sinteza uneia sau mai multor scheme ale circuitelor numerice;
- să răspundă la întrebările de control puse de către profesor.

Lucrarea de laborator se consideră îndeplinită doar după ce studenţii demonstrează profesorului funcţionarea corectă a circuitelor asamblate.

Pentru fiecare lucrare, fiecare student pregăteşte o dare de seamă pe care o susţine în faţa profesorului. Darea de seamă include: foaia de titlu, tema, scopul lucrării, lucrul îndeplinit acasă, schemele tuturor circuitelor asamblate, tabelele obţinute în rezultatul îndeplinirii lucrării respective.

## **Descrierea standului de laborator**

Standul de laborator este destinat studierii practice a structurii și sintezei elementelor funcționale și unităților calculatoarelor numerice.

Standul de laborator este realizat în baza circuitelor integrate din familia K155 şi este compus din: elemente ŞI-NU cu două, trei, patru şi opt intrări (respectiv circuitele K155LA3, K155LA4, K155LA1 şi K155LA2); elemente ŞI cu două intrări (circuitul K155LI1); elemente SAU cu două intrări (circuitul K155LL1); elemente NU (circuitul K155LN1); elemente SAU-NU cu două intrări (circuitul K155LE1); elemente 2-2ŞI-2SAU-NU şi 44ŞI-2SAU-NU cu posibilitatea de extindere prin elementul SAU ) respectiv circuitele K155LR1, K155LR4); bistabilele JK (circuitul K155TV1); numărătorul binar-zecimal (circuitul K155IE5); numărătorul binar-reversibil (circuitul K155IE7); registrul de deplasare (circuitul K155IR1); sumatoare binare de patru ranguri (circuitul K155IM3).

Intrările şi ieşirile circuitelor integrate sunt amplasate în partea din faţă a standului. Comunicaţiile necesare între intrările şi ieşirile circuitelor integrate se realizează cu ajutorul firelor de contact.

Standul este dotat cu un generator de impulsuri şi poate functiona și în regim "pas cu pas".

# **1. SISTEMUL DE PROIECTARE DIGITALĂ LOGIC WORKS (versiunea 4)**

Sistemul **Logic Works** este destinat proiectării şi simulării circuitelor digitale. Asamblarea circuitelor se efectuează cu ajutorul elementelor logice, circuitelor combinaţionale şi secventiale care se contin în bibliotecile sistemului. Circuitul asamblat se analizează cu ajutorul diagramelor de timp şi a elementelor de vizualizare a valorilor logice generate de circuit.

## **1.1. Interfaţa**

Fereastra de lucru conține circuitele proiectate. Circuitele din **Fereastra de lucru** funcționează în acord cu informația de timp din **Fereastra de timp**.

**Biblioteca** conţine toate elementele necesare pentru proiectare.

**Fereastra de timp** în stare activă afişează diagramele de timp ale circuitului proiectat.

**Bara de instrucţiuni pentru proiectare** este folosită pentru controlul cursorului şi pentru modificarea statutului **Ferestrei de lucru**. Funcţiile din această bară permit deschiderea, salvarea şi tipărirea documentului, folosirea cursorului pentru inserarea elementelor şi trasarea liniilor, verificarea valorilor logice, marcarea elementelor, ştergerea liniilor şi elementelor ş.a.

**Bara de instrucţiuni pentru simulare** este folosită pentru schimbarea frecventei de generare a impulsurilor în timpul simulării. Instrucțiunile de simulare pot fi accesate și selectînd meniul **Simulation** din **Bara de meniuri**.

## **1.2. Proiectarea de bază**

*Amplasarea elementelor***.** Pentru amplasarea elementelor în **Fereastra de lucru** se execută dublu clic pe numele elementului din bibliotecă. Versiunea elementului va apărea în dreptul cursorului. Elementul se amplasează în locația dorită și se execută clic. Elementul selectat va rămîne activ pentru o nouă amplasare pînă nu va fi dezactivat. Selectarea altui element se execută prin efectuarea dublului clic pe numele elementului corespunzător din bibliotecă şi procedura se repetă. Pentru anularea selectării elementului se tastează **space bar** sau butonul din dreapta al mouseului. Pentru schimbarea direcției elementului se selectează instrucţiunea **Orientation** din meniul **Schematic**. Se poate alege una dintre cele opt opţiuni din meniul grafic care se va deschide. Toate elementele inserate vor avea aceeași direcție.

*Trasarea liniilor***.** Pentru unirea elementelor logice între ele se apasă şi se menţine butonul din stînga al mous-ului la capătul pinului de intrare sau ieşire al unuia din elemente, sau la nodul de conexiune dintre firele circuitului. Cursorul se deplasează spre punctul dorit, care poate fi un alt pin, alt fir sau o locatie liberă.

*Fiţi atenţi, deoarece acest mod de trasare poate duce la apariţia unor noduri nedorite în punctele de intersecţie ale liniilor !*

O altă metodă de trasare a liniilor constă în folosirea butoanelor din bara de instrumente pentru proiectare.

*Editarea***.** Pentru deplasarea unei linii sau unui element se execută clic pe el. Butonul din stînga al mous-ului se ţine apăsat şi se deplasează spre locaţia dorită. Elementele selectate vor fi evidenţiate cu negru, liniile cu galben. Pentru deplasarea mai multor elemente se apasă şi se menţine butonul din stînga al mous-ului pe o locaţie neocupată iar apoi se deplasează mous-ul pînă cand toate elementele dorite vor fi cuprinse în fereastra creată. Pentru a şterge un element sau o linie se execută clic pe el şi se apasă tasta **Del**. Pentru a şterge un număr mai mare de elemente toate elementele se selectează şi se apasă tasta **Del**.

#### **1.3. Bara de instrucţiuni pentru proiectare**

Funcţiile din această bară sunt folosite pentru schimbarea poziției elementelor și tipului de linii, executarea corectărilor necesare în circuite, inserarea textului, schimbarea aspectului **Ferestrei de lucru** şi efectuarea probelor logice ale circuitului.

**Bara de instrucţiuni pentru proiectare** constă din cinci părţi: **Gestionarea fişierelor**, **Deplasarea şi modificarea elementelor** , **Modificarea cursorului**, **Modificarea Ferestrei de lucru** şi **Tipul elementului**.

*Gestionarea fişierelor***.** Primele patru butoane sunt folosite pentru gestionarea fişierelor. Începînd cu butonul din stînga aceste patru butoane sunt folosite pentru **crearea** fişierelor noi, **deschiderea** documentului existent, **salvarea** documentului activ şi **tipărirea** documentului activ. Fiecare din aceste instrucţiuni, la fel ca și celelalte instrucțiuni de gestiune pot fi găsite în meniul **File.**

*Modificarea elementelor*. Următoarele cinci butoane sunt

folosite pentru deplasarea şi modificarea elementelor.

**Cut** – ştergerea elementelor selectate în **Fereatra de lucru**.

**Copy** – copierea elementelor selectate în Cliboard.

**Insert** – inserarea conţinutului din Clipboard în **Fereastra de lucru**.

**Duplicate** – dublarea elementelor selectate,

Get Info – obtinerea și setarea informației despre elementul selectat. În acest caz doar un singur element poate fi selectat.

*Modificarea cursorului*. Următoarele şapte butoane servesc pentru modificarea cursorului.

**Lupa**. Prezintă imaginea centrată şi mărită a locaţiei selectate. Mărirea poate fi de asemenea efectuată și utilizînd comanda **Magnify** din meniul **View.** Revenirea la dimensiunile normale poate fi executată utilizînd comanda **Reduce to Fit** din meniul **View** sau butoanele de dirijare a dimensiunilor **Ferestrei de lucru**, examinate ulterior.

**Probe.** Butonul **Probe** are două funcții. În primul rînd, el permite de a afla valoarea logică a pinului. Pentru aceasta cursorul se poziţionează pe pinul dorit şi se ţine apăsat butonul din stînga al mous-ului. În al doilea rînd, se poate ataşa pinului valoarea logică dorită dacă se tastează această valoare în timpul procedurii precedente.

*Atenţie! În acest caz puteţi provoca conflicte logice care pot duce la deteriorarea circuitului*.

**Pointer**. Starea implicită a cursorului. Cînd nu este activă, cursorul poate funcționa în toate modurile descrise anterior.

**Zap.** În unele cazuri este nevoie de a sterge doar o portiune de linie sau un element situat într-o regiune foarte aglomerată. Funcţia **Zap** permite de a face aceasta cu o mai mare flexibilitate. Pentru aceasta se execută clic pe porțiunea de linie sai pe elementul dorit.

 **Text**. Utilizînd funcţia **Text** se poate adăuga în schemă titluri, descrieri ale circuitelor şi elementelor. La activarea butonului cursorul va apărea în formă de pix. În locația

selectată se va deschide o casetă de text, unde se va putea introduce textul dorit. Pentru redactarea textului se execută clic pe textul dorit.

Această funcție mai permite de a denumi un pin, semnal logic sau element. Numele pinului va avea culoarea albastră, numele elementului şi al semnalului va avea culoarea roşie. Pentru denumirea semnalului logic e necesar de selectat linia respectivă.

## *Trasarea liniilor***.**

**Draw signal**. Permite trasarea liniilor de conexiune dintre elementele circuitului. Nu este necesar de început trasarea de la capătul pinului sau nodului spre deosebire de trasarea liniilor cu cursorul obişnuit al mous-ului.

**Draw bus**. Permite trasarea magistralelor.

*Modificarea Ferestrei de lucru.*

**Zoom Out**. Mărirea imaginii în **Fereastra de lucru**.

**Zoom In**. Micşorarea imaginii în **Fereastra de lucru**.

**Fit to Window**. Vizualizarea întregului circuit proiectat în **Fereastra de lucru**.

**Normal Size**. Revenirea la dimensiunile normale.

# *Tipul elementelor.*

PROM/RAM/PLA Wizard. Această funcție permite programarea şi cercetarea circuitelor de memorie permanentă, memorie cu acces aleatoriu și a matricelor logice programabile.

**Parts Palette**. Activează şi dezactivează **Fereastra de vizualizare a bibliotecilor.** 

## **1.4. Bibliotecile**

Pentru îndeplinirea lucrărilor de laborator se vor folosi următoarele biblioteci:

**Simulation Gates.clf.** Această bibliotecă contine următoarele porţi logice: **AND** (ŞI), **OR** (SAU), **NOT** (NU), **NAND** (ŞI-NU), **NOR** (SAU- NU), **XOR** (SAU- EXSCLUSIV), **XNOR** (SAU-NU-EXSCLUSIV). Sunt accesibile porţi logice cu numere diferite de intrări (**AND-2, AND-4**). Unele porţi logice au intrări inversate (**AND-4(2-Inv)**).

Simulation IO.clf. Această bibliotecă conține mai multe dispozitive de intrare-ieşire care sunt folosite pentru introducerea si vizualizarea informatiei.

**Seven-Segment Displays –**display pe şapte segmente. Sunt disponibile mai multe variante color:

**7-SegDisp-Color** funcţionează în felul următor: aplicînd 1 logic la una dintre cele şapte intrări informaţionale, segmentul corespunzător începe să lumineze.

**7-SegDispInv-Color** - la aplicarea valorii 0 logice la una dintre cele şapte intrări informaţionale, segmentul corespunzător începe să lumineze.

Poate fi folosit pentru vizualizarea cifrelor zecimale utilizînd un decodificator de şapte segmente din biblioteca **7400devs.clf** (74-46, 74-47, 74-48, 74-49).

**LEDs (light –emitting diodes) –** diode color luminiscente. Pentru a conecta corect dioda este necesar de a uni cu pămîntul pinul inversat şi celălalt pin cu dispozitivul care urmează să dirijeze dioda (1 logic – dioda luminează).

**Comutatoarele.**

• **SPDT pushbutton** (Single-Pole Double-Throw) întrerupător care deţine o anumită valoare şi trece la altă valoare logică în momentul efectuării contactului cu ajutorul butonului din stînga al mous-ului.

• **SPDT switch -** comutator care transmite una dintre cele două valori pe care le deține în dependență de legătura de la intrarea comutatorului.

• **SPST switch** (Single-Pole Single-Throw) - comutator cu o singură intrare şi o singură ieşire care poate fi închis sau deschis.

**Binary Switch -** reprezintă o varietate a **SPDT** 

**switch** ale cărui intrări sunt deja conectate la 1 şi 0 logic.

**Binary Probe -** conectat la orice linie a circuitului proiectat afişează valoarea binară în acest punct, fiind de ajutor la detectarea erorilor sau la testarea circuitului. În afară de valorile binare 0 şi 1 pot apărea şi altele:

- **(X)** valoarea nu este cunoscută / valoare indiferentă;
- **(Z)** ieşirea nu este conectată la intrare;
- **(C)** condiţie de conflict.

**Hex Keyboard -** tastatură hexazecimală cu ajutorul căreia pot fi introduse valorile hexazecimale de la 0 la F, prezentate în formă de cod binar pe patru biţi.

**Hex Display -** diplay hexazecimal folosit pentru vizualizarea informației în formă hexazecimală.

**Clock** (semnalul de tact sau ceasul) este folosit la cercetarea circuitelor logice secvențiale.

Simulation Logic.clf. Această bibliotecă conține mai multe circuite combinaționale și secvențiale specializate care pot fi utilizate la proiectarea circuitelor digitale complexe: sumatoare (Adder-4, Adder-8, Adder-4 wo/Carry), numărătoare (Counter-4, Counter-4 Up wo/En), decodificatoare (Decoder-4, Decoder-8), multiplexoare (Mux-4, Mux-4 wo/En), bistabile (JK Flip Flop, D Flip Flop), registre (Reg-4, Reg-4 inv CLR) ş.a.

#### **1.5. Simularea şi sincronizarea**

**Bara de instrumente pentru simulare** reprezintă interfaţa cu **Simulatorul** şi cu **Fereastra de timp**. Instrucţiunile din această bară permit controlul asupra vitezei de simulare, statutului semnalelor din circuitul proiectat. Bara constă din trei părţi de bază: **Statutul Semnalului**, **Statutul Ferestrei Temporale** şi **Statutul Simulatorului.** 

#### *Statutul semnalului*

**Show/Hide Timing** - activează sau dezactivează **Fereastra de timp**.

**Add Signals to Timing** - adaugă semnalul selectat în **Fereastra de timp** în cazul cînd opţiunea **Add Automatically** din meniul **Simulation** nu este activată.

**Triggers -** deschide meniul opţional de declanşare al semnalului.

**Simulation Parameters** - sustine aceleași funcții ca și comanda **Simulation Parameters** din meniul **Simulation**.

**Stick/unstick Signals** - fixează semnalul la un anumit nivel logic. Semnalul fixat rămîne la acest nivel logic indiferent de schimbările care au loc în circuit.

**Reset Simulator** - resetează **Simulatorul**.

**Clear Unknowns** - elimină toate semnalele cu valori neindetificate.

*Statutul Ferestrei Temporale* 

Următoarele trei butoane controlează scara **Ferestrei de timp**.

**Zoom In - Fereastra de timp** contine mai puține gradații.

**Zoom Out - Fereastra de timp** contine mai multe gradatii. **Normal Size** - revenirea la gradarea iniţială.

*Statutul Simulatorului* dirijează viteza **Simulatorului** şi constă din trei butoane, bara de viteză şi un numărător.

**Single Step** - afişează în **Ferastra de timp** schimbările care au loc în circuit la un singur pas de simulare. Un pas de simulare reprezintă perioada minimă de timp în care în circuit se produce o oarecare schimbare. Deci pasul de simulare poate fi de orice lungime şi, de obicei, reflectă timpul necesar pentru schimbarea valorii celei mai rapide variabile.

**Stop Simulator -** opreşte **Simulatorul,** fără a-l reseta. Simularea poate fi restartată activînd butonul **Run Simulator** sau selectînd viteza de simulare de pe **Bara de viteză**. La fel simularea poate fi continuată în regimul **Single Step**.

**Simulation Speed** - reprezintă bara de viteză cu ajutorul căreia poate fi schimbată viteza de simulare a circuitului.

**Run Simulator**. Activarea acestui buton duce la rularea simulatorului la viteză maximă.

**Simulation Counter**. Această fereastră afişează pasul de simulare curent care coincide cu pasul din **Fereastra de timp**.

## *Fereastra de timp*

Fereastra de timp afişează toate schimbările care se produc cu semnalele denumite. Aceste schimbări pot fi statice(manuale) şi dinamice(automate).

**Simularea manuală**. Pentru simularea manuală se folosesc comutatoarele şi verificatoarele binare (**Binary Probe**). Deoarece Logic Works este un simulator bazat pe evenimente discrete de timp, orice schimbare a valorii variabelei de intrare produce o reînnoire a valorii variabilei respective. Această schimbare este reflectată în verificatorul binar sau în **Fereastra De timp**.

**Simularea automată**. Într-un circuit complex utilizarea manuală a comutatoarelor devine neavantajoasă şi poate duce la erori. În aceste cazuri procesul de simulare poate fi automatizat utilizînd **fişiere temporale**. Un fişier temporal reprezintă o metodă compactă şi simplă de a indica valorile semnalelor de intrare în momente discrete de timp.

Un fişier temporal necesită cel puţin trei antete şi un rînd de date, cu un element din fiecare rînd corespunzător fiecărui antet. Aceste antete sunt:

• **\$T -** indică momentele discrete de timp. În Logic Works măsurarea timpului începe de la 0 şi fiecare unitate de timp este echivalentă cu o nanosecundă;

• **\$D -** indică diferenţa dintre valoarea timpului din rîndul curent şi cel următor.

• **\$O** – antetul este folosit pentru toate semnalele de intrare şi este urmat de numele acestor semnale. În cazul cînd fişierul temporal este exportat toate semnalele, atît cele de intrare cît şi cele de ieşire sunt indicate cu ajutorul antetului **\$O**, urmat de numele fiecărui semnal.

În continuare este prezentat un exemplu al unui fişier temporal, creat pentru simularea unui circuit cu trei semnale de intrare: A, B şi C

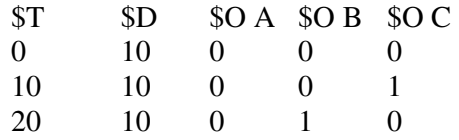

#### *Importarea şi exportarea fişierelor temporale*

Fişierul temporal cu extensia **TIM** poate fi creat în orice redactor de texte, de exemplu **Notepad** sau **Wordpad**. Pentru importarea fisierului temporal în **Simulator** selectati comanda **Import Timing** din meniul **Simulation**. După selectarea numelui fişierului temporal în **Fereastra De timp** va apărea o versiune întretăiată a semnalelor de intrare. La pornirea **Simulatorului**  programul **Logic Works** va aplica valorile acestor semnale în locațiile necesare. Orice semnal de ieșire afișat în **Fereastra de** timp va fi reînnoit. În cazul cînd doriți să obțineți rezultatele simulării în formă de tabel puteți să exportați fișierul temporal. Pentru aceasta selectați comanda **Export Timing** din meniul **Simulation**. Acest fisier va contine semnalele de intrare si cele de ieşire.

## *Timpul de reţinere a semnalelor*

În **Logic Works** toate porţile logice la fel ca şi circuitele logice mai complexe de tipul sumatoarelor, multiplexoarelor ş.a. au timpul de reţinere egal cu o nanosecundă, ceea ce este departe de realitate. De exemplu, o poartă logică ŞI-NU cu două intrări are, în cel mai rău caz, o întîrziere de 22 nanosecunde. În cazul cînd apare necesitatea de a studia comportamentul circuitelor în condiții mai reale, puteți să schimbați timpul de reținere.

Pentru schimbarea timpului de reținere la una sau

mai multe porți logice selectați-le pe toate, ținînd apăsată tasta **CTRL**, apoi activaţi comanda **Simulation Parameters** din meniul **Simulation**. În fereastra ce va apărea introduceți valoarea necesară. Toate porțile selectate vor avea același timp de reținere.

Pentru a schimba timpul de reţinere la circuitele din biblioteca **7400devs.clf** este necesar la început de deblocat porţile logice componente. Pentru aceasta apăsați butonul din dreapta al mous-ului pe circuit şi selectaţi **Device Info**. În fereastra care va apărea desactivaţi caseta de validare **Lock Opening Subcircuit**. Acum puteţi schimba parametrii porţilor logice componente ca şi în cazul unor porţi logice separate. Pentru aceasta executaţi dublu clic pe circuitul pe care doriți să-l modificați. Va apărea o nouă **Fereastră de lucru** cu toate porţile logice componente ale circuitului deblocat unde puteţi executa modificările necesare.

# **2. CIRCUITELE LOGICE COMBINAŢIONALE**

## **2.1. Particularităţile procesului de sinteză a circuitelor logice combinaţionale**

Orice circuit logic se caracterizează prin natura semnalelor de intrare, a celor de ieșire, prin clasele de funcții intrare-ieșire și prin natura prelucrărilor de date ce au loc în structura sa internă.

Circuitele logice se împart în două clase: combinaţionale şi secventiale. Un circuit logic combinational (CLC) se caracterizează prin aceea că starea ieşirilor sale la un moment dat depinde numai de starea intrărilor sale în acest moment. Legătura între starea intrărilor şi starea ieşirilor circuitului este dată de functiile de transfer ale acestuia, denumite în acest caz functii de comutare, care sunt funcţii booleene (logice).

CLC este circuitul, care are *n* intrări  $(x_1, x_2, x_3, ..., x_n)$  și *m* ieşiri *(y1, y2, y3, …, ym*), la care ieşirile pot fi exprimate numai în dependenţă de variabilele de intrare:

*y1=f1(x1, x2, x3, …, xn ); y2=f2(x1, x2, x3, …, xn ); ……………………… ym=fm(x1, x2, x3, …, xn ).* 

Pentru că în acest model matematic nu intervin ca variabile independente timpul şi nici mărimile de ieşire, rezultă, că în structura sa un CLC nu prezintă circuite de memorie şi nici legături de reacție (variabilele de ieșire nu sunt aplicate la intrare).

Sinteza unui CLC se efectuează în următoarele etape: - descrierea necesităţilor ce trebuie să le rezolve circuitul

combinational respectiv (prin text, desen, diagrame etc.);

- reprezentarea acestei descrieri sub forma unui tabel de adevăr;

- deducerea funcțiilor logice și minimizarea acestora;

- implementarea acestor functii minimizate sub forma unor retele de comutare prin intermediul circuitelor integrate;

Tabelul de adevăr conţine *n+m* coloane şi **2 n** rînduri. Fiecare rînd al tabelului reprezintă una din combinaţiile posibile ale valorilor variabilelor şi valorile funcţiilor pentru combinaţia respectivă.

Implementarea funcțiilor logice minimizate sub forma reţelelor de comutare poate fi realizată în forma canonică disjunctivă (ŞI/SAU), în forma canonică conjunctivă (SAU/ŞI) sau în orice altă formă normală, adică ŞI-NU/ŞI-NU, SAU/ŞI-NU, SAU-NU/SAU, ŞI/SAU-NU, ŞI-NU/ŞI, SAU-NU/SAU-NU.

Trecerea de la o formă normală la alta se efectuează prin utilizarea succesivă a formulelor lui De Morgan, avînd iniţial forma canonică disjunctivă normală (ŞI/SAU) şi forma canonică conjunctivă normală (SAU/ŞI) a funcţiei. De exemplu:

a) din forma disjunctivă normală: (forma ŞI/SAU):

$$
y = x_2 \overline{x}_4 \vee \overline{x}_1 \overline{x}_3 x_4 \vee \overline{x}_1 \overline{x}_2 x_4 \vee x_1 \overline{x}_3 \overline{x}_4 =
$$
  
(forma SI-NU/SI-NU):  

$$
= \overline{(x_2 \overline{x}_4)} (\overline{x}_1 \overline{x}_3 x_4) (\overline{x}_1 \overline{x}_2 x_4) (\overline{x}_1 \overline{x}_3 \overline{x}_4) =
$$
  
(forma SAU/SI-NU):  

$$
= \overline{(x_2 \vee x_4)} (x_1 \vee x_3 \vee \overline{x}_4) (x_1 \vee x_2 \vee \overline{x}_4) (\overline{x}_1 \vee x_3 \vee x_4) =
$$
  
(forma SAU-NU/SAU):  

$$
= (\overline{x}_2 \vee x_4) \vee (\overline{x}_1 \vee x_3 \vee \overline{x}_4) \vee (\overline{x}_1 \vee x_2 \vee \overline{x}_4) \vee (\overline{x}_1 \vee x_3 \vee x_4)
$$

b) din forma conjunctivă normală:

(forma SAU/ŞI):  $y = (\bar{x}_1 \vee \bar{x}_4)(x_2 \vee x_3 \vee x_4)(\bar{x}_2 \vee \bar{x}_3 \vee \bar{x}_4)(x_1 \vee x_2 \vee x_4) =$ (forma ŞI-NU/ŞI):  $=(x_1x_4)(\bar{x}_2\bar{x}_3\bar{x}_4)(x_2x_3x_4)(\bar{x}_1\bar{x}_2\bar{x}_4)=$ (forma ŞI/SAU-NU):  $=(x_1 x_4) \vee (\overline{x}_2 \overline{x}_3 \overline{x}_4) \vee (x_2 x_3 x_4) \vee (\overline{x}_1 \overline{x}_2 \overline{x}_4) =$ (formaSAU-NU/SAU-NU):  $=(\bar{x}_1 \vee \bar{x}_4) \vee (x_2 \vee x_3 \vee x_4) \vee (\bar{x}_2 \vee \bar{x}_3 \vee \bar{x}_4) \vee (x_1 \vee x_2 \vee x_4)$ 

## **2.2. Lucrarea de laborator nr. 1**

### **Sinteza circuitelor logice combinaţionale**

 **Scopul lucrării:** studierea practică şi cercetarea procesului de sinteză a circuitelor logice combinaţionale.

## **Tema pentru acasă**

1. Se efectuează minimizarea funcţiilor logice *y1* şi *y<sup>2</sup>* conform variantei din tabelul 2.1. Pentru ambele funcții se efectuează sinteza circuitul logic în setul de elemente ŞI-NU.

2. Funcţia *y1* se reprezintă în formă disjunctivă normală perfectă şi forma conjunctivă normală perfectă. Pentru forma disjunctivă normală perfectă se efectuează sinteza circuitul logic în setul de elemente ŞI-NU.

3. Funcţia *y<sup>2</sup>* se reprezintă în toate cele 8 forme normale.

Tabelul 2.1

| variante pentru indeplinirea lucrarii de laborator |                                                    |  |  |  |  |  |  |
|----------------------------------------------------|----------------------------------------------------|--|--|--|--|--|--|
| Nr.                                                | <b>Functille logice</b>                            |  |  |  |  |  |  |
| variantului                                        |                                                    |  |  |  |  |  |  |
| 1                                                  | 2                                                  |  |  |  |  |  |  |
|                                                    | $y_1 = \vee (0, 1, 2, 4, 5, 7, 9, 10, 11, 14, 15)$ |  |  |  |  |  |  |
|                                                    | $y_2 = \sqrt{2,3,4,5,8,9,12,13}$                   |  |  |  |  |  |  |
| 2                                                  | $y_1 = \vee (1, 3, 4, 7, 8, 10, 12, 13, 14)$       |  |  |  |  |  |  |
|                                                    | $y_2 = \sqrt{(3,4,5,7,9,11,13,14,15)}$             |  |  |  |  |  |  |
| 3                                                  | $y_1 = \sqrt{(0, 2, 4, 5, 8, 10, 12, 14)}$         |  |  |  |  |  |  |
|                                                    | $y_2 = \vee (1, 2, 3, 4, 7, 8, 9, 12, 13, 14)$     |  |  |  |  |  |  |

**Variante pentru îndeplinirea lucrării de laborator** 

Tabelul 2.1 (Continuare)

| 1              | 2                                                   |
|----------------|-----------------------------------------------------|
| $\overline{4}$ | $y_1 = \vee (0, 2, 3, 5, 6, 7, 9, 11, 12, 13, 14)$  |
|                | $y_2 = \sqrt{(1,2,4,5,6,8,9,11,14,15)}$             |
| 5              | $y_1 = \sqrt{2, 4, 5, 7, 8, 9, 12, 14, 15}$         |
|                | $y_2 = \vee (0, 1, 2, 7, 8, 10, 11, 14)$            |
| 6              | $y_1 = \sqrt{(1,2,4,5,6,8,10,14,15)}$               |
|                | $y_2 = \vee (0, 1, 2, 5, 6, 7, 9, 11, 12, 13)$      |
| 7              | $y_1 = \sqrt{(0, 1, 5, 6, 7, 8, 10, 12, 14, 15)}$   |
|                | $y_2 = \vee (1, 2, 4, 8, 9, 10, 11, 12)$            |
| 8              | $y_1 = \vee (0, 1, 2, 4, 6, 8, 11, 12, 15)$         |
|                | $y_2 = \vee (0,1,2,5,6,7,8,9,12,13)$                |
| 9              | $y_1 = \sqrt{(0, 2, 4, 5, 7, 8, 10, 12, 15)}$       |
|                | $y_2 = \vee (2, 3, 4, 5, 7, 8, 9, 11, 12, 14)$      |
| 10             | $y_1 = \sqrt{(0, 3, 4, 5, 6, 8, 10, 12, 13)}$       |
|                | $y_2 = \vee (4, 5, 6, 7, 9, 11, 12, 13, 14)$        |
| 11             | $y_1 = v(1, 2, 4, 5, 8, 9, 10, 12, 13, 14, )$       |
|                | $y_2 = \sqrt{(3,4,5,7,8,9,11,12,13)}$               |
| 12             | $y_1 = \vee (0, 1, 2, 4, 5, 8, 9, 12, 14, )$        |
|                | $y_2 = \vee (1, 2, 3, 5, 6, 8, 10, 11, 12)$         |
| 13             | $y_1 = \vee (0, 2, 4, 5, 6, 7, 9, 12, 13, 15)$      |
|                | $y_2 = \sqrt{2,3,4,5,7,8,9,10,11}$                  |
| 14             | $y_1 = \vee (0, 2, 3, 4, 6, 9, 10, 11, 13, 14, 15)$ |
|                | $y_2 = \sqrt{(3,4,5,7,8,10,11,14,15)}$              |
| 15             | $y_1 = \vee (0, 1, 4, 5, 7, 8, 10, 11, 12)$         |
|                | $y_2 = \sqrt{(1,3,5,6,7,9,10,12,15)}$               |
| 16             | $y_1 = \vee (0, 2, 3, 4, 6, 7, 9, 11, 12, 13)$      |
|                | $y_2 = \sqrt{(3, 4, 5, 8, 9, 11, 12, 14)}$          |
| 17             | $y_1 = \sqrt{(0, 3, 4, 5, 7, 8, 12, 13, 14)}$       |
|                | $y_2 = \sqrt{2, 4, 5, 6, 8, 10, 11, 15}$            |

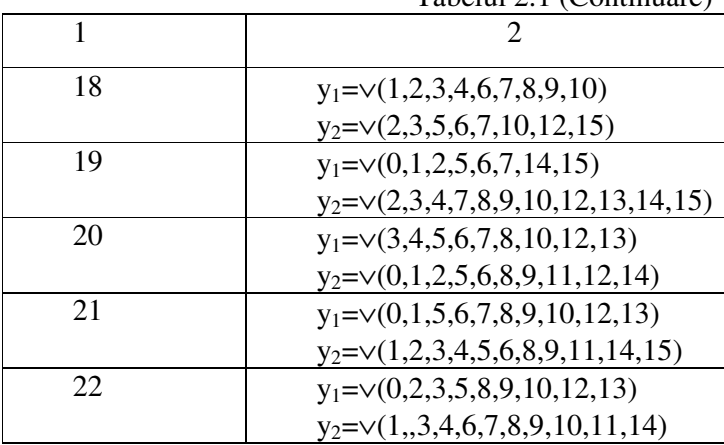

Tabelul 2.1 (Continuare)

# **Desfăşurarea lucrării**

## **a) la standul de laborator:**

1. Se verifică corectitudinea funcţionării circuitelor integrate ale standului de laborator.

2. Se asamblează şi se reglează circuitul logic combinaţional, care realizează două funcţii din tema pentru acasă în setul de elemente ŞI-NU (la indicaţia profesorului).

3. Pentru circuitele asamblate se determină costul şi timpul de reţinere.

## **b) în LogicWorks:**

1. Din biblioteca de elemente **Simulation Gates.clf** se selectează elementele **NAND** cu numărul corespunzător de intrări. Din biblioteca **Simulation IO.clf** se selectează dispozitivele de intrare-ieşire **Binary Probe** şi **Hex Keyboard.**

2. Se asamblează circuitul logic combinaţional în **Fereastra de lucru** şi se verifică corectitudinea lui. Se studiază diagrama de timp. Un exemplu al circuitului asamblat este prezentat în figura 2.1.

3. Pentru circuitele asamblate se determină costul şi timpul de reţinere.

# **Întrebări**

1. Care sunt particularităţile care caracterizează circuitele logice combinaţionale?

2. Care sunt etapele de sinteză ale circuitelor logice combinaţionale ?

3. Cum se calculează timpul de funcţionare a unui circuit logic combinaţional ?

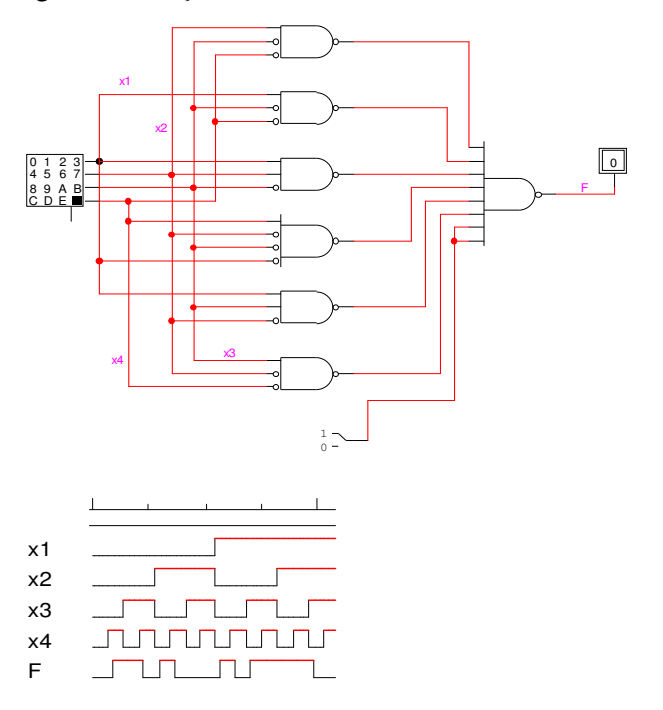

Fig. 2.1. Circuit logic combinaţional asamblat în LogicWorks şi diagrama lui de timp

21

# **2.3. Convertoarele de cod**

Convertoarele de cod sunt elementele functionale destinate transformării unui cod binar în altul. De obicei, aceste elemente funcţionale reprezintă circuite logice combinaţionale cu *n* intrări şi *m* ieşiri. Aria tipurilor de convertoare de cod este foarte largă, iar valorile *n* şi *m* ale lor pot coincide, dar pot fi şi diferite, în dependenţă de tipul de coduri de la intrarea şi, respectiv, de la ieşirea convertorului de cod.

În calitate de convertoare de cod, la care numărul de intrări coincide cu numărul de ieşiri pot servi cele care transformă codul direct al unui număr binar în codul lui invers, sau în cel complementar. Tot în această categorie intră convertoarele unui cod binar- zecimal în altul etc.

Convertoare de cod cu număr diferit de intrări şi ieşiri sunt acelea care efectuează conversia numerelor dintr-un sistem de numeratie în altul, convertoarele care transformă codul binarzecimal de patru biţi în codul pentru indicatoarele numerice de şapte segmente (şapte biţi) ş.a.

Sinteza convertoarelor de cod, indiferent de tipul lor, are loc în felul următor:

- elaborarea tabelului de adevăr cu următorii parametri: numărul de variabile este egal cu numărul biţilor codului, care se aplică la intrările convertorului, iar numărul funcţiilor cu numărul de biţi ai codului, care trebuie obtinut la iesirile convertorului de cod. Funcțiile logice pot fi parțial determinate, dacă numărul combinaţiilor codului de intrare este mai mic decît **2 n** .

- minimizarea tuturor functiilor din tabelul de adevăr.

- depistarea conjuncţiilor comune ale formelor minimale ale tuturor funcţiilor, pentru a evita dublarea elementelor logice, care realizează părți comune ale mai multor funcții.

- implementarea funcţiilor minimizate prin circuite integrale digitale.

 Vom ilustra cele descrise mai sus printr-un exemplu de sinteză a unui convertor de cod binar-zecimal. Tabelul de adevăr care descrie structura convertorului de cod 8 7  $(-2)$   $(-7) \rightarrow 4$  2 2 1 este prezentat în tabelul 2.2.

| Nr.            |                | $87(-2)(-4)$   |                  |                | 4221           |                  |                  |                  |  |  |
|----------------|----------------|----------------|------------------|----------------|----------------|------------------|------------------|------------------|--|--|
| crt.           | $x_4$          | $x_3$          | $x_2$            | $x_I$          | f4             | $f_3$            | f <sub>2</sub>   | $f_I$            |  |  |
| 0              | 0              | $\overline{0}$ | $\overline{0}$   | $\overline{0}$ | $\overline{0}$ | $\overline{0}$   | $\overline{0}$   | $\overline{0}$   |  |  |
| $\mathbf{1}$   | $\overline{0}$ | $\mathbf{1}$   | $\mathbf{1}$     | 1              | $\overline{0}$ | $\overline{0}$   | $\overline{0}$   | $\mathbf{1}$     |  |  |
| $\overline{2}$ | 1              | $\overline{0}$ | $\mathbf{1}$     | 1              | $\overline{0}$ | $\overline{0}$   | 1                | $\boldsymbol{0}$ |  |  |
| 3              | $\overline{0}$ | 1              | $\overline{0}$   | 1              | $\overline{0}$ | $\boldsymbol{0}$ | $\mathbf{1}$     | $\mathbf 1$      |  |  |
| $\overline{4}$ | $\mathbf{1}$   | $\overline{0}$ | $\overline{0}$   | 1              | $\overline{0}$ | 1                | $\mathbf{1}$     | $\overline{0}$   |  |  |
| 5              | $\overline{0}$ | $\mathbf{1}$   | $\mathbf{1}$     | $\overline{0}$ | 1              | $\overline{0}$   | $\overline{0}$   | 1                |  |  |
| 6              | 1              | $\overline{0}$ | $\mathbf{1}$     | $\overline{0}$ | 1              | $\mathbf{1}$     | $\boldsymbol{0}$ | $\boldsymbol{0}$ |  |  |
| 7              | 0              | 1              | $\overline{0}$   | $\overline{0}$ | 1              | $\mathbf{1}$     | $\boldsymbol{0}$ | $\mathbf{1}$     |  |  |
| 8              | 1              | $\overline{0}$ | $\overline{0}$   | $\overline{0}$ | 1              | $\mathbf{1}$     | 1                | $\overline{0}$   |  |  |
| 9              | 1              | 1              | 1                | 1              | 1              | 1                | 1                | 1                |  |  |
| 10             | $\overline{0}$ | $\overline{0}$ | $\overline{0}$   | 1              | $\ast$         | $\ast$           | $\ast$           | $\ast$           |  |  |
| 11             | $\overline{0}$ | $\overline{0}$ | $\mathbf{1}$     | $\overline{0}$ | $\ast$         | $\ast$           | $\ast$           | $\ast$           |  |  |
| 12             | 0              | 0              | $\mathbf{1}$     | 1              | $\ast$         | $\ast$           | $\ast$           | $\ast$           |  |  |
| 13             | 1              | 1              | $\overline{0}$   | $\overline{0}$ | $\ast$         | $\ast$           | $\ast$           | $\ast$           |  |  |
| 14             | 1              | 1              | $\boldsymbol{0}$ | 1              | $\ast$         | $\ast$           | $\ast$           | $\ast$           |  |  |
| 15             | 1              | 1              | $\mathbf{1}$     | $\overline{0}$ | $\ast$         | $\ast$           | $\ast$           | $\ast$           |  |  |

**Tabelul de adevăr al convertorului de cod binar-zecimal** 

Tabelul 2.2

În figura 2.2. sunt prezentate diagramele Karnaugh pentru minimizarea funcțiilor  $f_4$ ,  $f_3$ ,  $f_2$ ,  $f_1$ .

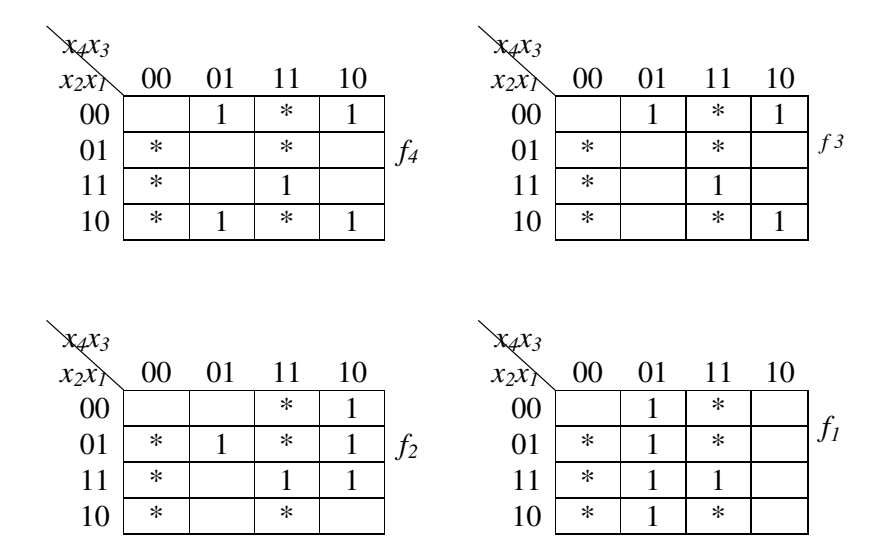

Fig. 2.2. Diagramele Karnaugh pentru minimizarea funcţiilor *f4, f3, f2, f<sup>1</sup>*

 În rezultatul minimizării au fost obţinute următoarele funcţii logice:

$$
f_4 = x_3 \overline{x}_1 \vee x_4 \overline{x}_1 \vee x_4 x_3;
$$
  
\n
$$
f_3 = x_3 \overline{x}_2 \overline{x}_1 \vee x_4 \overline{x}_2 \vee x_4 \overline{x}_1 \vee x_4 x_3;
$$
  
\n
$$
f_2 = x_4 \overline{x}_2 \vee \overline{x}_2 x_1 \vee x_4 x_1;
$$
  
\n
$$
f_1 = x_3.
$$
  
\n(2.1)

 Luînd în considerare conjuncţiile comune, funcţiile *f4, f3, f2, f1* pot fi scrise în felul următor:

$$
f_4 = x_3 \overline{x}_1 \vee z_1; \n f_3 = x_3 \overline{x}_2 \overline{x}_1 \vee z_1 \vee z_2; \n f_2 = \overline{x}_2 x_1 \vee x_4 x_1 \vee z_2; \n f_1 = x_3.
$$
\n(2.2)

unde :

$$
z_1 = x_4 \overline{x}_1 \vee x_4 x_3;
$$
  
\n
$$
z_2 = x_4 \overline{x}_2.
$$
  
\n(2.3)

Schema convertorului de cod 8 7 (-2) (-7)  $\rightarrow$  4 2 2 1 este prezentată în figura 2.3.

# **2.4. Lucrarea de laborator nr. 2**

# **Sinteza convertoarelor de cod**

**Scopul lucrării:** studierea practică a metodelor de sinteză a convertoarelor de cod.

## **Tema pentru acasă**

1. Să se efectueze sinteza unui convertor de cod binarzecimal în altul conform variantei din tabelul 2.3 (la indicatia profesorului).

2. Funcţiile să se reprezinte în forma disjunctivă normală perfectă şi forma disjunctivă minimală. Pentru forma minimală să se prezinte schema în setul de elemente ŞI-NU.

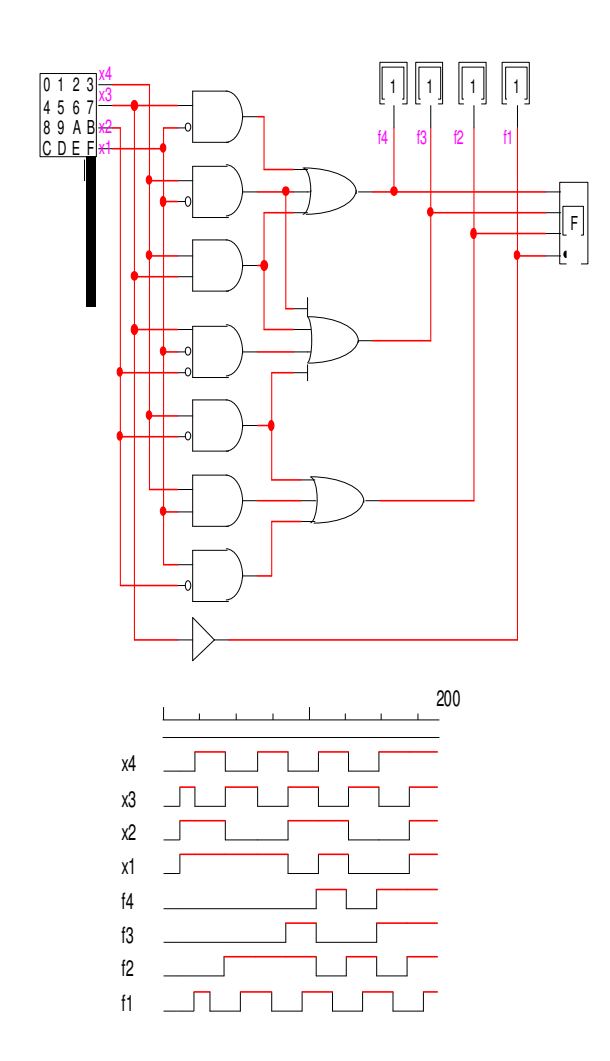

Fig. 2.3. Circuitul convertorului de cod 87(-2)(-7)→4221 şi diagrama lui de timp

#### **Desfăşurarea lucrării**

#### **a) la standul de laborator:**

1. Se verifică corectitudinea funcţionării circuitelor integrate ale standului de laborator.

2. Se asamblează şi se reglează schema convertorului de cod binar-zecimal din tema pentru acasă în setul de elemente ŞI-NU.

3. Pentru circuitele asamblate se determină costul şi timpul de reţinere.

#### **b) în LogicWorks:**

1. Din biblioteca de elemente **Simulation Gates.clf** se selectează elementele **NAND** cu numărul corespunzător de intrări. Din biblioteca **Simulation IO.clf** se selectează dispozitivele de intrare-ieşire **Binary Probe** şi **Hex Keyboard.**

2. Se asamblează schema convertorului de cod binar-zecimal din tema pentru acasă în setul de elemente ŞI-NU în **Fereastra de lucru** şi se verifică corectitudinea lui. Se studiază diagrama de timp.

3. Pentru circuitul asamblat se determină costul şi timpul de reţinere.

# **Întrebări**

1. Care este raportul dintre numărul de intrări şi numărul de ieşiri ale convertoarelor de cod ?

2. Enumeraţi etapele şi specificul procesului de sinteză a convertoarelor de cod.

| Nr.              | Codul        | Codul     | Nr.  | Codul     | Codul        |  |  |
|------------------|--------------|-----------|------|-----------|--------------|--|--|
| var.             | binar-       | binar-    | var. | binar-    | binar-       |  |  |
|                  | zecimal      | zecimal   |      | zecimal   | zecimal      |  |  |
|                  | intrare      | iesire    |      | intrare   | iesire       |  |  |
| 1.               | $842(-1)$    | 4421      | 16.  | 4421      | $842(-1)$    |  |  |
| 2.               | $842(-3)$    | 5211      | 17.  | 5211      | $842(-3)$    |  |  |
| 3.               | $841(-2)$    | $522(-1)$ | 18.  | $522(-1)$ | $841(-2)$    |  |  |
| $\overline{4}$ . | $832(-4)$    | $532(-1)$ | 19.  | $532(-1)$ | $832(-4)$    |  |  |
| 5.               | $842(-5)$    | 5221      | 20.  | 5221      | $842(-5)$    |  |  |
| 6.               | $841(-6)$    | $531(-1)$ | 21.  | $531(-1)$ | $841(-6)$    |  |  |
| 7.               | $842(-3)$    | $532(-1)$ | 22.  | $532(-1)$ | $842(-3)$    |  |  |
| 8.               | $87(-2)(-4)$ | 3321      | 23.  | 3321      | $87(-2)(-4)$ |  |  |
| 9.               | $86(-1)(-4)$ | 4221      | 24.  | 4221      | $86(-1)(-4)$ |  |  |
| 10.              | $85(-2)(-4)$ | 4311      | 25.  | 4311      | $85(-2)(-4)$ |  |  |
| 11.              | $843(-6)$    | $432(-1)$ | 26.  | $432(-1)$ | $843(-6)$    |  |  |
| 12.              | $861(-4)$    | 4321      | 27.  | 4321      | $861(-4)$    |  |  |
| 13.              | $852(-4)$    | $441(-2)$ | 28.  | $441(-2)$ | $852(-4)$    |  |  |
| 14.              | $843(-2)$    | $442(-1)$ | 29.  | $442(-1)$ | $843(-2)$    |  |  |
| 15.              | 8421         | $443(-2)$ | 30.  | $443(-2)$ | 8421         |  |  |

**Variante pentru îndeplinirea lucrării de laborator** 

Tabelul 2.3

# **2.5. Decodificatoarele şi codificatoarele**

Decodificatorul este un element funcțional, care reprezintă un circuit logic combinaţional şi este destinat decodificării cuvintelor binare aplicate la intrările lui. Dacă notăm numărul de intrări ale decodificatorului prin *n* şi numărul de ieşiri prin *m***,** atunci relaţia dintre aceste numere pentru un decodificator complet este de *m***=2<sup>n</sup>**. Fiecărei combinaţii de

variabile de intrare, care se mai numesc și variabile de selecție îi corespunde o singură ieşire, care este activă cînd combinaţia respectivă se aplică la intrare, celelalte ieşiri fiind inactive.

 Tabelul de adevăr la sinteza unui decodificator complet are dimensiunile de  $n+m$  coloane și  $2^n$  rînduri. În primele *n* coloane sunt reprezentate toate **2 n** combinaţii posibile ale variabilelor, care pot fi aplicate la intrările decodificatorului, iar în celelalte *m* sunt reprezentate valorile funcțiilor logice care descriu ieşirile decodificatorului. Specificul acestui tabel constă în faptul că fiecare funcţie poate avea valoarea egală cu unu doar pentru o singură combinație a variabilelor de intrare, iar pentru celelalte valorile ei sunt egale cu zero. De aceea, este inutilă minimizarea acestor funcţii şi, în consecinţă, fiecare din ele va fi egală cu o conjuncție a variabilelor de intrare, iar schema unui decodificator complet va include *m* elemente logice ŞI cu *n* intrări fiecare.

 Relaţia dintre numărul de intrări şi ieşiri poate fi şi *m***<2<sup>n</sup>** . În acest caz decodificatorul se numeşte incomplet şi cheltuielile de aparataj pot fi micşorate dacă la sinteza decodificatorului se iau în considerare combinaţiile neutilizate. În acest caz sinteza schemei decodificatorului practic se reduce la minimizarea a *m* funcții logice parțial determinate. Particularitățile acestor funcții sunt următoarele: numai pentru o singură combinație funcția este egală cu unu, pentru *m*-1 combinații valoarea ei este egală cu zero, iar pentru **2 n** -*m* combinaţii funcţia nu este determinată.

Vom ilustra cele descrise mai sus printr-un exemplu de sinteză a unui decodificator binar-zecimal. În tabelul 2.4. este prezentată codificarea cifrelor zecimale cu ajutorul codului 842(-3). Tot aici este și tabelul de adevăr pentru cele 10 funcții, care descriu structura decodificatorului.

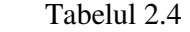

**Tabelul de adevăr al decodificatorului pentru codul binar-zecimal 842(-3)** 

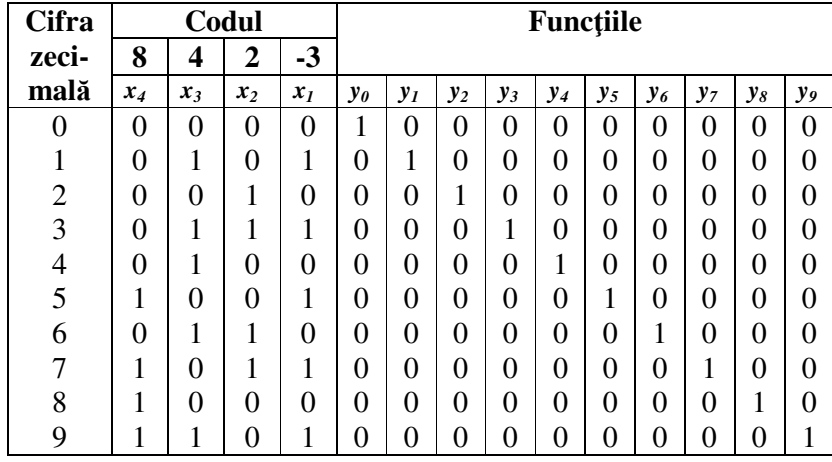

Combinaţiile pentru care funcţiile nu sunt determinate: 0001, 0011, 1010, 1100, 1110, 1111.

În figura 2.4 sunt prezentate digramele Karnaugh pentru minimizarea funcţiilor *y0 -y9.*

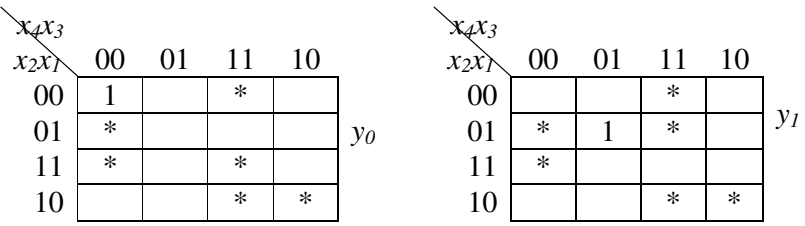

Fig. 2. 4. Diagramele Vetch-Karnaugh pentru minimizarea funcţiilor *y0-y9*

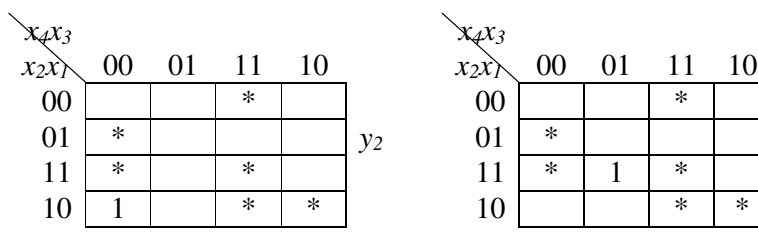

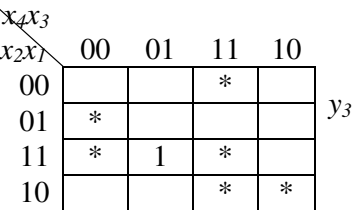

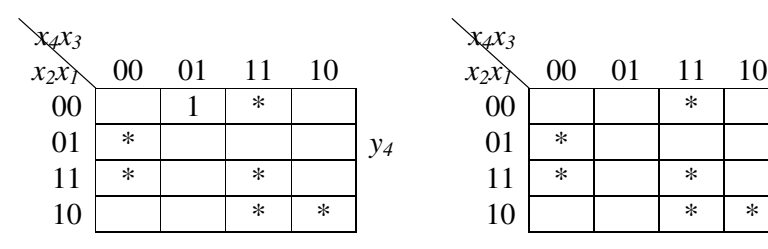

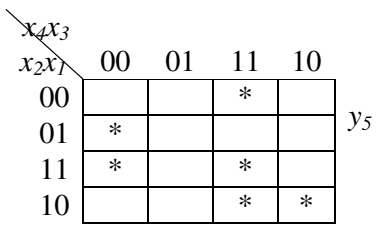

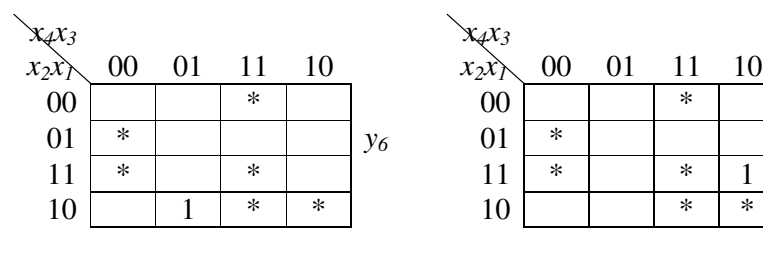

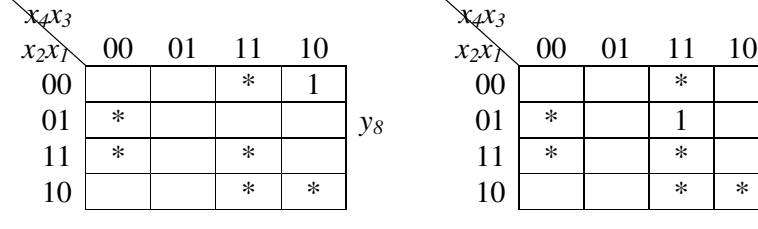

*x4x<sup>3</sup> x2x<sup>1</sup>* 00 01 11 10 *y7* 

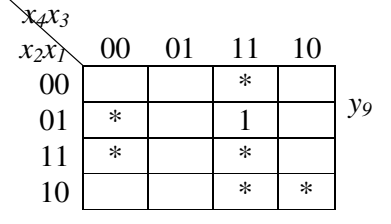

Fig. 2. 4. (Continuare)

În rezultatul minimizării au fost obţinute următoarele funcţii logice:

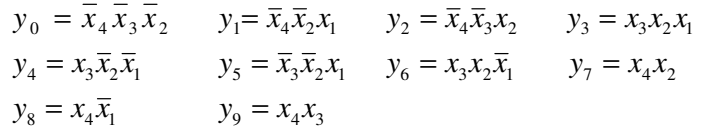

Schema decodificatorului binar-zecimal 842(-3) şi diagrama lui de timp sunt prezentate în figura 2.5.

Costul decodificatorului elaborat în baza acestor functii logice va fi de 27 unităţi Quine, spre deosebire de cazul clasic cînd costul ar fi fost de 40 unități Quine.

**Codificatorul** este un element funcţional, care reprezintă un circuit logic combinaţional şi este destinat codificării prin *m* biţi ai uneia din *n* intrări active dintr-un număr maxim de **2 m** intrări.

La sinteza codificatoarelor trebuie de ţinut cont de faptul, că concomitent nu pot fi active două sau mai multe intrări, de aceea la sinteza codificatoarelor în tabelul de adevăr fiecare combinaţie a variabilelor de intrare poate avea valoarea egală cu unu doar pentru o singură variabilă şi zero pentru toate celelalte. În acest caz sinteza codificatorului se reduce la reprezentarea fiecărei ieșiri prin disjuncția variabilelor de intrare, care determină egalitatea cu unu a funcției respective. Cele descrise sunt ilustrate mai jos printr-un exemplu de sinteză a unui codificator pentru codul binar-zecimal 8 5(–2)(–4). Tabelul 2.5 reprezintă tabelul de adevăr pentru sinteza acestui codificator.

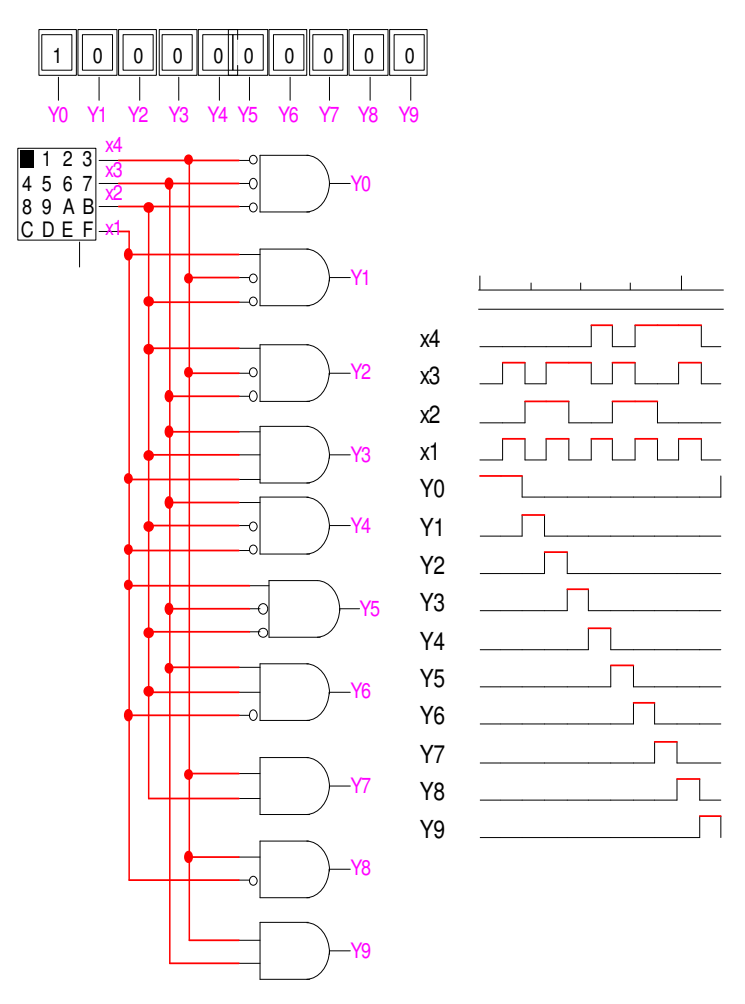

Fig. 2.5. Schema decodificatorului binar-zecimal 842(-3) şi diagrama lui de timp

| <b>Cifra</b>   | ↖<br>, ,<br>$\overline{\phantom{a}}$<br>Intrările |                |                |       |                |                |                |                |                  |          |          | <b>Iesirile</b> |          |                |  |
|----------------|---------------------------------------------------|----------------|----------------|-------|----------------|----------------|----------------|----------------|------------------|----------|----------|-----------------|----------|----------------|--|
| zeci-          |                                                   |                |                |       |                |                |                |                |                  |          | 8        | 5               | $-2$     | -4             |  |
| mală           | $x_0$                                             | $x_I$          | x <sub>2</sub> | $x_3$ | $x_4$          | $x_{5}$        | $x_{6}$        | $x_7$          | $x_8$            | $x_{g}$  | $f_4$    | $f_3$           | $f_2$    | $f_I$          |  |
| 0              | 1                                                 | $\overline{0}$ | $\theta$       | 0     | $\overline{0}$ | $\overline{0}$ | 0              | $\overline{0}$ | $\overline{0}$   | 0        | $\theta$ | 0               | $\theta$ | $\overline{0}$ |  |
|                | $\theta$                                          | 1              | 0              | 0     | 0              | $\overline{0}$ | $\theta$       | 0              | $\boldsymbol{0}$ | 0        | 0        |                 | 0        |                |  |
| $\overline{2}$ | 0                                                 | 0              | 1              | 0     | 0              | 0              | $\theta$       | 0              | 0                | $\theta$ |          | 0               |          |                |  |
| 3              | 0                                                 | 0              | 0              |       | 0              | $\overline{0}$ | 0              | 0              | 0                | 0        | 0        | 1               |          |                |  |
| 4              | 0                                                 | 0              | 0              | 0     | 1              | 0              | $\overline{0}$ | 0              | 0                | 0        |          | 0               | 0        |                |  |
| 5              | 0                                                 | 0              | 0              | 0     | 0              | 1              | 0              | 0              | 0                | 0        | 0        |                 | 0        |                |  |
| 6              | $\Omega$                                          | $\overline{0}$ | 0              | 0     | 0              | 0              | 1              | 0              | $\Omega$         | 0        |          | 0               |          |                |  |
|                | $\Omega$                                          | 0              | 0              | 0     | $\overline{0}$ | $\overline{0}$ | 0              | 1              | 0                | 0        |          |                 |          |                |  |
| 8              | 0                                                 | 0              | 0              | 0     | 0              | $\overline{0}$ | 0              | 0              | 1                | 0        |          | 0               | 0        |                |  |
| 9              |                                                   | 0              | 0              |       | 0              | 0              | 0              |                | 0                | 1        |          |                 |          |                |  |

**Tabelul de adevăr al codificatorului pentru codul binarzecimal 85(-2)(-4)** 

Setul de funcții care realizează codificatorul din tabelul de mai sus este următorul:

$$
f_4 = x_2 \vee x_4 \vee x_6 \vee x_7 \vee x_8 \vee x_9; \nf_3 = x_1 \vee x_3 \vee x_5 \vee x_7 \vee x_9; \nf_2 = x_2 \vee x_3 \vee x_6 \vee x_7; \nf_1 = x_1 \vee x_2 \vee x_4 \vee x_7 \vee x_9.
$$
\n(2.4)

 Folosind legile lui De Morgan, transformăm relaţiile 2.4 pentru setul de elemente ŞI-NU:
$$
f_4 = \overline{x}_2 \& \overline{x}_4 \& \overline{x}_6 \& \overline{x}_7 \& \overline{x}_8 \& \overline{x}_9; f_3 = \overline{x}_1 \& \overline{x}_3 \& \overline{x}_5 \& \overline{x}_7 \& \overline{x}_9; f_2 = \overline{x}_2 \& \overline{x}_3 \& \overline{x}_6 \& \overline{x}_7; (2.5)
$$

 $f_1 = \bar{x}_1 \& \bar{x}_2 \& \bar{x}_4 \& \bar{x}_7 \& \bar{x}_9.$ 

Schema codificatorului binar-zecimal 85(-2)(-4) şi diagrama lui de timp sunt prezentate în figura 2.6.

## **2.6. Lucrarea de laborator nr. 3**

## **Sinteza decodificatoarelor şi codificatoarelor**

**Scopul lucrării:** studierea practică a structurii şi a metodelor de sinteză a decodificatoarelor şi codificatoarelor.

#### **Tema pentru acasă**

1. Efectuaţi sinteza unui decodificator complet cu trei variabile de intrare.

2. Efectuaţi sinteza unui decodificator binar-zecimal conform variantei din tabelul 2.6 ( la indicația profesorului).

3. Efectuaţi sinteza unui codificator binar-zecimal conform variantei din tabelul 2.6 (la indicaţia profesorului).

## **Desfăşurarea lucrării a) la standul de laborator:**

1. Se verifică corectitudinea funcţionării circuitelor integrate ale standului de laborator.

2. Se asamblează şi se reglează schema unui decodificator binar-zecimal din tema pentru acasă în setul de elemente ŞI-NU.

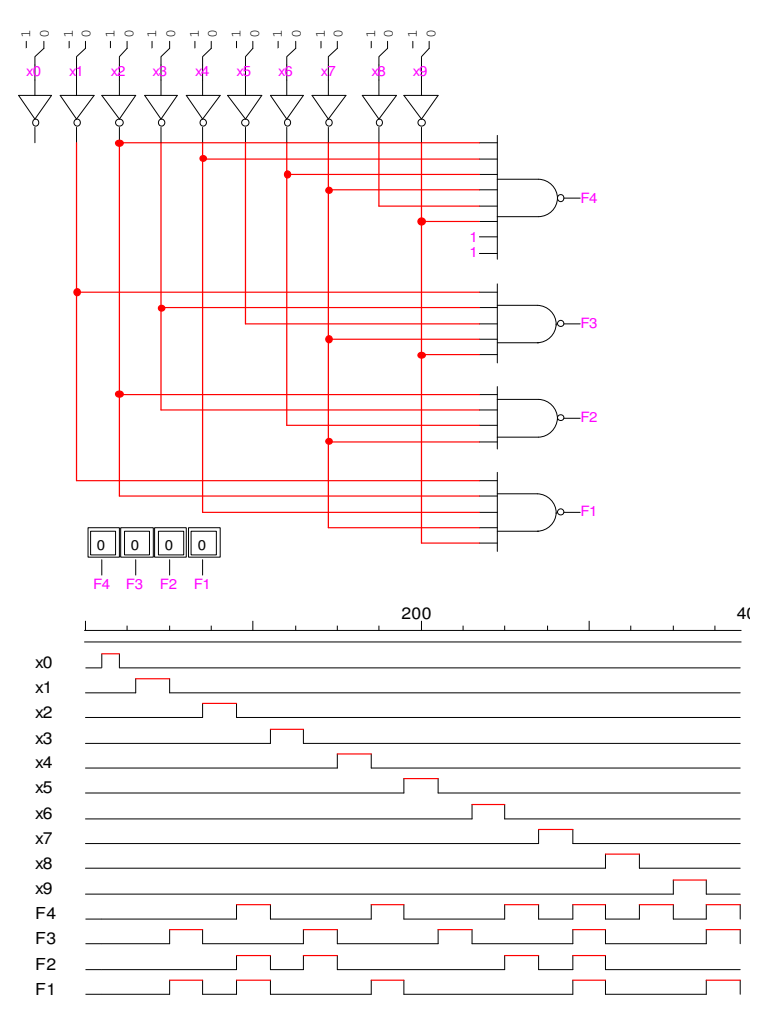

Fig. 2.6. Schema codificatorului binar-zecimal 85(-2)(-4) şi diagrama lui de timp

3. Se asamblează şi se reglează schema unui codificator binar-zecimal din tema pentru acasă în setul de elemente ŞI-NU.

4. Pentru circuitele asamblate se determină costul şi timpul de reținere.

#### **b) în LogicWorks:**

1. Din biblioteca de elemente **Simulation Gates.clf** se selectează elementele **NAND** cu numărul corespunzător de intrări. Din biblioteca **Simulation IO.clf** se selectează dispozitivele de intrare-ieşire **Binary Probe**, **Hex Keyboard** şi **Binary Switch.** 

2. Se asamblează schema unui decodificator binar-zecimal din tema pentru acasă în setul de elemente ŞI-NU în **Fereastra de lucru** şi se verifică corectitudinea lui. Se studiază diagrama de timp.

3. Se asamblează schema unui codificator binar-zecimal din tema pentru acasă în setul de elemente ŞI-NU în **Fereastra de lucru** şi se verifică corectitudinea lui. Se studiază diagrama de timp.

4. Pentru circuitele asamblate se determină costul şi timpul de reţinere.

|                  | variante pentru muephini ea fuerar n'er faborator |                  |      |                            |                  |  |  |  |  |
|------------------|---------------------------------------------------|------------------|------|----------------------------|------------------|--|--|--|--|
| Nr.<br>crt.      | <b>Codul binar-zecimal</b>                        |                  | Nr.  | <b>Codul binar-zecimal</b> |                  |  |  |  |  |
|                  | Decodifi-<br>cator                                | Codifi-<br>cator | crt. | Decodifi-<br>cator         | Codifi-<br>cator |  |  |  |  |
|                  |                                                   |                  | 4    |                            | 6                |  |  |  |  |
|                  |                                                   |                  |      |                            |                  |  |  |  |  |
| 1.               | $87(-2)(-4)$                                      | $532(-1)$        | 16.  | 3321                       | $861(-4)$        |  |  |  |  |
| 2.               | $86(-1)(-4)$                                      | $531(-1)$        | 17.  | 4221                       | $86(-1)(-4)$     |  |  |  |  |
| 3.               | $85(-2)(-4)$                                      | 3321             | 18.  | 4311                       | $87(-2)(-4)$     |  |  |  |  |
| $\overline{4}$ . | $843(-6)$                                         | 4221             | 19.  | $432(-1)$                  | $85(-2)(-4)$     |  |  |  |  |
| 5.               | $861(-4)$                                         | 4311             | 20.  | 4321                       | $861(-4)$        |  |  |  |  |

**Variante pentru îndeplinirea lucrării de laborator** 

Tabelul 2.6

Tabelul 2.6 (Continuare)

| 1   | $\mathbf{2}$ | 3         | 4   | 5         | 6         |
|-----|--------------|-----------|-----|-----------|-----------|
| 6.  | $852(-4)$    | $432(-1)$ | 21. | $441(-2)$ | $852(-4)$ |
| 7.  | $843(-2)$    | 4321      | 22. | $442(-1)$ | $843(-2)$ |
| 8.  | 8421         | $441(-2)$ | 23. | $443(-2)$ | 8421      |
| 9.  | $842(-1)$    | $442(-1)$ | 24. | 4421      | $842(-1)$ |
| 10. | $842(-3)$    | $443(-2)$ | 25. | 5211      | $842(-3)$ |
| 11. | $841(-2)$    | 4421      | 26. | $522(-1)$ | $841(-2)$ |
| 12. | $832(-4)$    | 5211      | 27. | $532(-1)$ | $832(-4)$ |
| 13. | $842(-5)$    | $522(-1)$ | 28. | 5221      | $842(-5)$ |
| 14. | $841(-6)$    | $532(-1)$ | 29. | $522(-1)$ | $841(-6)$ |
| 15. | $841(-2)$    | 5221      | 30. | $532(-1)$ | $841(-2)$ |

# **Întrebări**

1. De ce depinde numărul de funcţii logice, care trebuie minimizate la sinteza decodificatoarelor incomplete şi care sunt particularităţile lor?

2. Care este raportul dintre numărul de intrări şi numărul de ieşiri ale decodificatoarelor complete şi incomplete.

## **2.7. Sumatoarele binare**

Sumatoarele se includ în clasa de circuite logice combinaţionale, în care semnalele prelucrate sunt asociate unor numere. Sumatoarele execută operaţia de adunare a două numere şi operaţia de scădere, care constă în sumarea descăzutului cu codul complementar al scăzătorului.

Realizarea structurii tuturor sumatoarelor porneşte de la două scheme logice de sumare pe un bit, cunoscute în literatura de specialitate ca schema semisumatorului şi respectiv schema sumatorului complet. Un rang al unui sumator binar complet are

două intrări de date ale cifrelor operanzilor din rangul respectiv şi o intrare de transport din rangul vecin mai puţin semnificativ, şi produce la ieşire rezultatul sumei în rangul respectiv şi bitul de transport în rangul următor mai semnificativ. Tabelul de adevăr care descrie funcționarea unui rang al sumatorului complet și simbolul de reprezentare al acestuia este prezentat în figura 2.7.

În rangul *i* sunt sumaţi doi biţi *a<sup>i</sup>* şi *b<sup>i</sup>* **(**valorile binare din rangul *i* ale ambilor operanzi) prezenţi la cele două intrări de date, precum şi bitul de transport *c<sup>i</sup>* de la rangul vecin mai puţin semnificativ. Se generează două ieşiri *si*şi *ci+1*, care sunt rezultatul sumei în rangul *i* şi respectiv cifra de transport în rangul următor mai semnificativ. Din tabelul de adevăr putem deduce, că sistemul de funcții logice, cu ajutorul căruia se descrie structura unui rang a sumatorului binar complet este următoarea:

$$
s_i = \overline{a}_i b_i \overline{c}_i \vee a_i \overline{b}_i \overline{c}_i \vee \overline{a}_i \overline{b}_i c_i \vee a_i b_i c_i = a_i \oplus b_i \oplus c_i;
$$
  

$$
c_{i+1} = a_i b_i \vee a_i c_i \vee b_i c_i.
$$

| $a_i$ | $b_I$ | $c_i$ | $S_i$ | $c_{i+1}$ | a<br>$a_i$ - |                                         |
|-------|-------|-------|-------|-----------|--------------|-----------------------------------------|
| 0     |       | 0     | 0     |           |              | $\mathcal{S}_i$<br>s                    |
|       |       |       |       |           | b,<br>b      |                                         |
|       |       |       |       |           |              |                                         |
|       |       |       |       |           |              | $c_i - c_{i k}$ $c_{i l l} - c_{i l l}$ |
|       |       |       |       |           |              |                                         |
|       |       |       |       |           |              |                                         |
|       |       |       |       |           |              |                                         |
|       |       |       |       |           |              |                                         |
|       |       | a)    |       |           |              |                                         |

Fig. 2.7. Sumatorul complet: a) tabelul de adevăr; b) simbolul de reprezentare

Pe baza sumatorului complet se poate realiza simplu structura unui sumator de *n* biti. Pentru *n*=4 structura este cea din figura 2.8. Se observă propagarea succesivă a semnalului pe traseul bitului de transport. În consecinţă, rezultatul va fi disponibil la ieşire doar după ce semnalul corespunzător bitului de transport va parcurge întreg traseul.

La sumatoarele cu propagarea succesivă a transportului, lanţul de propagare va introduce o întîrziere maximă în cazul cînd transportul produs în rangul cel mai puţin semnificativ al sumatorului se propagă prin toate rangurile lui pînă ajunge la cel mai semnificativ. Este evident că timpul maximal de funcţionare a sumatorului cu transport succesiv creşte în dependenţă liniară de numărul său de ranguri. Intervalul de timp mare de sumare este preţul plătit de sumatoarele cu transport succesiv pentru simplitatea structurii.

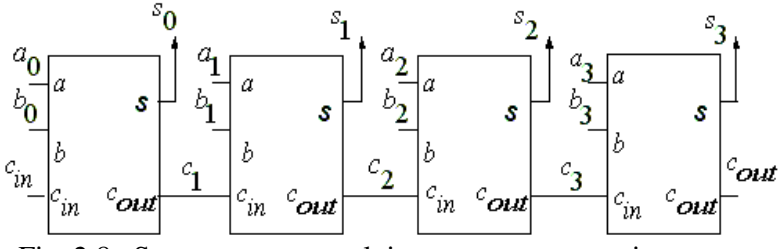

Fig. 2.8. Structura sumatorului cu transport succesiv

 Sumatorul este una din cele mai importante componente ale oricărui calculator, de aceea viteza lui de lucru reprezintă un criteriu de calitate primordial. Pentru creşterea vitezei de lucru a sumatoarelor au fost propuse şi implementate diverse măsuri de natură tehnologică şi arhitecturală. Măsurile luate în plan tehnologic pot fi de exemplu:

a) circuitele logice pe care le parcurge semnalul de transport

trebuie proiectate în aşa fel, încît să fie redus timpul de propagare;

b) se operează cu semnalul de transport inversat între intrare şi ieşire;

Aceste măsuri însă nu sunt suficiente atunci, cînd trebuie realizate sumatoare pentru cuvinte cu un număr mare de biţi. Soluția în acest caz este arhitecturală și presupune renunțarea la transportul succesiv în favoarea celui anticipat (accelerat). Aceasta de fapt înseamnă redefinirea funcţiei logice a acelei părţi a sumatorului, care formează semnalul de transport.

Relaţia de definire a transportului poate fi scrisă sub forma:

$$
c_{i+1} = a_i b_i \vee a_i c_i \vee b_i c_i = a_i b_i \vee (a_i \vee b_i) c_i.
$$

Notînd  $G_i = a_i b_i$  și  $P_i = a_i \vee b_i$ , relația de definire a transportului devine:

$$
c_{i+1} = G_i \vee P_i c_i
$$
  
are  $G - I$  inclică fourth

Funcţia de generare *Gi=1* indică faptul că din rangul *i* al sumatorului se generează o cifră de transport egală cu 1 indiferent de valoarea cifrei de transport, care vine din rangul vecin mai puțin semnificativ.

Funcția de propagare  $P_i = I$  indică faptul că prin rangul *i* al sumatorului se va propaga valoarea transportului *c<sup>i</sup>* de la ieşirea din rangul vecin mai puţin semnificativ*.*

Structura sumatorului cu transport anticipat este compusă din două module: modulul de sumare propriu-zisă, alcătuit din mai multe sumatoare de un rang şi modulul (schema) de transport anticipat, care generează simultan semnalele de transport pentru toate rangurile sumatorului. Pentru cuvinte cu lungimea de patru biţi schema sumatorului cu transport anticipat este prezentată în figura 2.9. Modulul de sumare este format din patru sumatoare complete de un rang.

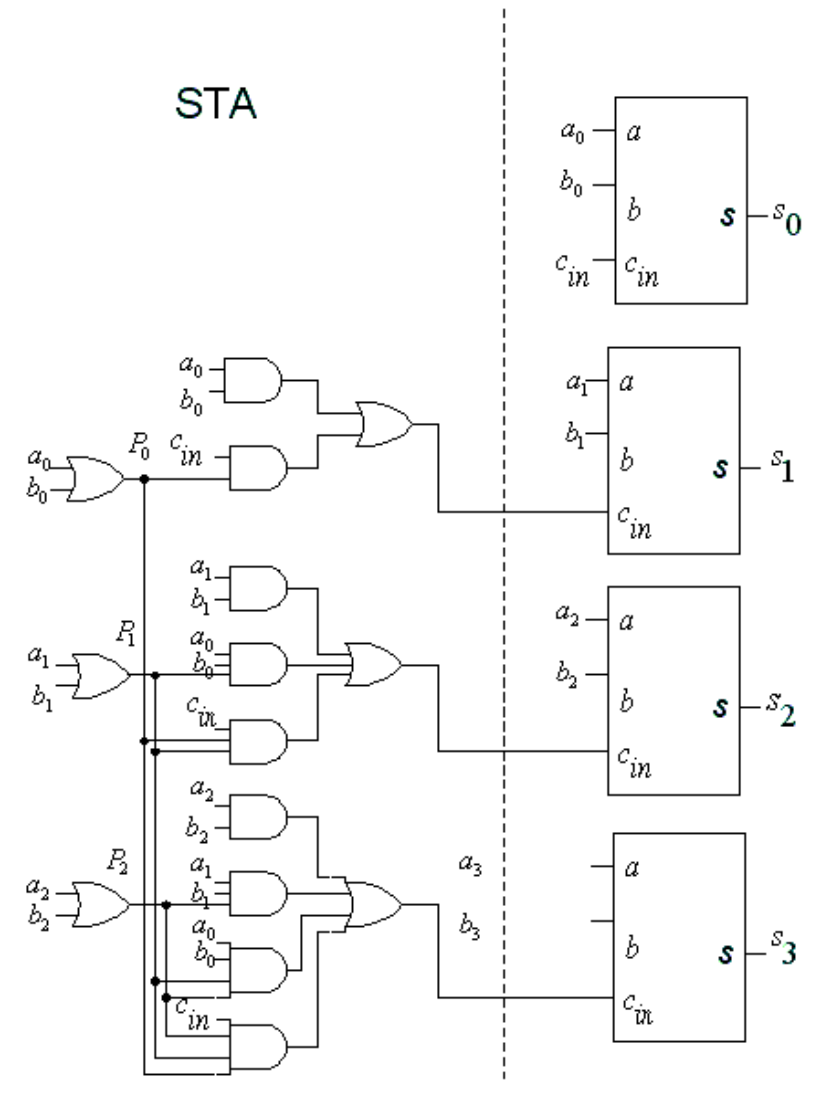

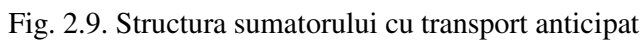

Generarea semnalelor de transport se bazează pe următoarele relaţii:

$$
\begin{aligned} & c_1 \,{=}\, G_0 \vee P_0 c_{I\!N}\,; \\ & c_2 \,{=}\, G_2 \vee P_1 G_0 \vee P_1 P_0 c_{I\!N}\,; \\ & c_3 \,{=}\, G_2 \vee P_2 G_1 \vee P_2 P_1 G_0 \vee P_2 P_1 P_0 c_{I\!N}\,.\end{aligned}
$$

 Timpul total de sumare al unui sumator cu transport anticipat este egal cu timpul de sumare al unui sumator de un rang plus întîrzierea introdusă de schema transportului anticipat, nedepinzînd de numărul de ranguri.

# **2.8. Lucrarea de laborator nr. 4**

## **Sinteza sumatoarelor binare**

**Scopul lucrării:** însuşirea deprinderilor practice de sinteză a sumatorului complet şi a sumatorului binar cu transport succesiv şi anticipat.

#### **Tema pentru acasă**

1. De efectuat sinteza sumatorului complet în setul de elemente ŞI-NU.

2. De efectuat sinteza sumatorului binar pe 4 biţi cu transport anticipat în setul de elemente ŞI-NU.

#### **Desfăşurarea lucrării**

#### **a) la standul de laborator:**

1. Se verifică corectitudinea funcționării circuitelor integrate ale standului de laborator.

2. Se asamblează şi se reglează schema sumatorului binar complet.

3. Se asamblează şi se reglează schema sumatorului binar pe 4 biți cu transport anticipat. Se realizează prin intermediul acestei scheme un exemplu de adunare şi unul de scădere (la indicaţia profesorului).

4. Pentru circuitele asamblate se determină costul şi timpul de reţinere.

#### **b) în LogicWorks:**

1. Din biblioteca de elemente **Simulation Gates.clf** se selectează elementele **NAND şi XOR** cu numărul corespunzător de intrări. Din biblioteca **Simulation IO.clf** se selectează dispozitivele de intrare-ieşire **Binary Probe**, **Hex Keyboard** şi **Binary Switch.** 

2. Se asamblează două scheme ale sumatorului binar complet:

a) în setul de elemente ŞI-NU;

b) utilizînd elemente XOR şi SI-NU.

Se verifică corectitudinea lor. Se studiază diagramele de timp.

3. Se asamblează schema sumatorului binar pe 4 biţi cu transport anticipat utilizînd elemente XOR pentru fiecare rang de sumare şi elemente ŞI-NU pentru transportul anticipat. Se verifică corectitudinea schemei. Se studiază diagrama de timp.

4. Pentru circuitele asamblate se determină costul şi timpul de retinere.

## **Întrebări**

1. Determinaţi timpul maximal de sumare pentru structurile din figurile 2.8 şi 2.9, considerînd că reţinerea semnalului într-un element logic este egală cu  $\tau$ .

2. Care sunt restrictiile care intervin în sinteza schemei transportului anticipat odată cu creşterea lungimii operanzilor?

## **2.9. Comparatoarele**

Comparatoarele sunt incluse în clasa circuitelor logice combinaţionale care asigură compararea cuvintelor binare. Comparatorul elementar reprezintă un circuit combinaţional simplu capabil să detecteze egalitatea a două cuvinte binare, aplicate la intrările de date, furnizînd la ieşire valoarea respectivă a unui bit special de egalitate. Evident, că cuvintele de la intrările de date ar putea să nu fie egale. În cazul cînd cuvintele comparate sunt numere, atunci prin comparare se va putea stabili nu doar dacă sunt egale sau nu cuvintele respective, ci şi care din ele este mai mare sau mai mic. În acest caz comparatorul va fi mai complex şi va produce trei semnale de ieşire: bitul de superioritate, bitul de inferioritate şi bitul de egalitate.

Cele mai simple sunt comparatoarele, la care unul dintre cuvintele, ce se compară este cunoscut dinainte, adică este o constantă. De aceea ele se numesc comparatoare cu constante şi pot fi folosite atît la detectarea egalității, cît și a inegalității cuvintelor comparate. Structura acestor comparatoare este foarte simplă şi sinteza lor se efectuează în felul următor. Pentru detectarea egalității se foloseste un element logic SI, numărul de intrări al căruia este egal cu numărul de biţi al cuvintelor comparate. Cuvîntul ce se compară cu constanta se aplică la intrările elementului logic în felul următor. Dacă valoarea constantei în rangul *i* este egală cu 1, atunci rangul respectiv se aplică direct, iar dacă această valoare este 0, atunci rangul respectiv se aplică printr-un inversor. În consecinţă la ieşirea elementului ŞI respectiv vom avea 1 logic doar atunci, cînd cuvîntul aplicat va coincide cu constanta respectivă.

Pentru a efectua sinteza unui comparator de detectare a inegalităţii unui cuvînt cu o constantă se foloseşte un element logic SAU, numărul de intrări al căruia este egal cu numărul de biți al cuvintelor comparate. Aplicarea la intrările

elementului logic al cuvîntului ce se compară cu constanta se efectuează în felul următor. Dacă valoarea constantei în rangul *i* este egală cu 0, atunci rangul respectiv se aplică direct, iar dacă această valoare este 1, atunci rangul respectiv se aplică printr-un inversor. La ieşirea elementului SAU în acest caz vom avea 1 logic atunci, cînd cuvîntul aplicat nu va coincide cu constanta respectivă şi 0 doar în cazul, cînd cuvintele comparate vor coincide.

Sinteza unui comparator, care este destinat de a stabili dacă un număr oarecare face sau nu parte dintr-un interval, se efectuează prin metoda clasică, adică tabelul de adevăr al funcţiei care exprimă ieşirea comparatorului, se completează cu 1 pentru combinaţiile ce exprimă valorile numerelor din intervalul respectiv și cu 0 pentru celelalte combinații. După aceea funcția respectivă se minimizează.

Sinteza comparatoarelor, destinate stabilirii care din două numere este mai mare, este practic imposibilă dacă se folosesc metodele clasice. Să presupunem, că este necesară sinteza unui comparator, care ar stabili egalitatea sau care din două numere de opt biţi este mai mare sau mai mic. Metoda clasică de sinteză ar necesita construirea unui tabel de adevăr cu  $2^{(8+8)} = 65536$  rînduri şi ulterioara minimizare a funcţiei (funcţiilor) respective. În asemenea cazuri soluţia este utilizarea metodei de decompoziţie a problemei, care presupune soluţionarea prin fragmentare. Datorită fragmentării rezolvarea şi soluţionarea unei probleme complexe se reduce la formularea şi soluţionarea unor probleme mai simple. Să exemplificăm cele expuse, prezentînd în continuare sinteza comparatorului cu trei ieşiri.

Fie că avem de comparat două cuvinte binare  $A = a_3 a_2 a_1 a_0$  și *B=b3b2b1b0*. Sinteza directă ar necesita scrierea formelor canonice pentru trei funcții  $F_{A=B}$  – de egalitate,  $F_{A\geq B}$  – de superioritate,  $F_{A\leq B}$ – de inferioritate dintr-un tabel de adevăr cu  $2^{(4+4)} = 256$  rînduri. Practic sinteza se va realiza prin compararea separată a cifrelor de rang 3, 2, 1, 0. Pentru aceasta este necesară sinteza unui

element de comparare, care compară două cuvinte de un bit, producînd trei ieşiri. Pentru aceste ieşiri vom obţine funcţiile *fe* – de egalitate, *f<sup>s</sup>* - de superioritate şi *fi* - de inferioritate. Apoi cu ajutorul elementului proiectat se va construi un comparator de patru biţi.

În figura 2.10,a este prezentat tabelul de adevăr pentru funcţiile *fe*, *f<sup>s</sup>* şi *f<sup>i</sup> .* Aceste trei funcţii se reprezintă cu ajutorul următoarelor expresii logice:

$$
f_e = \overline{a_i} \overline{b_i} \vee a_i b_i = a_i \overline{b_i} \wedge \overline{a_i} b_i;
$$
  
\n
$$
f_s = a_i \overline{b_i};
$$
  
\n
$$
f_i = \overline{a_i} b_i.
$$
  
\n(2.6)

Circuitul care realizează funcţiile logice de mai sus este prezentat în figura 2.10,b.

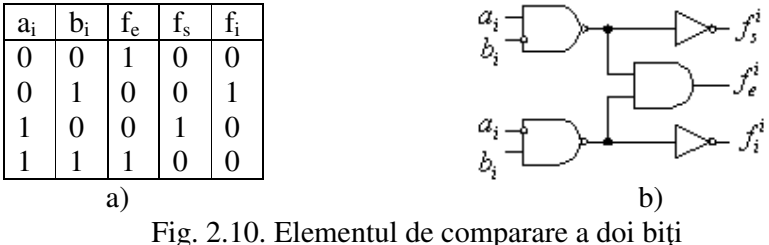

a) tabelul de adevăr; b) schema logică

Folosind relațiile (2.6) putem scrie cele trei funcții logice în conformitate cu care funcționează comparatorul de patru biți:

- relaţia de egalitate *A=B* se exprimă prin funcţia logică:

$$
F_{A=B} = f_{e3} f_{e2} f_{e1} f_{e0}
$$
 (2.7)  
deoarece relația A=B presupune că  $a_3=b_3$ ,  $a_2=b_2$ ,  $a_1=b_1$  și  $a_0=b_0$ ;

- relaţia de superioritate *A*>*B* presupune că *a3*<sup>&</sup>gt;*b3*; sau *a3=b<sup>3</sup>* și *a*<sub>2</sub>>*b*<sub>2</sub>; sau *a*<sub>3</sub>=*b*<sub>3</sub> și *a*<sub>2</sub>=*b*<sub>2</sub> și *a*<sub>1</sub>>*b*<sub>1</sub>; sau *a*<sub>3</sub>=*b*<sub>3</sub> și *a*<sub>1</sub>=*b*<sub>1</sub> și *a*<sub>1</sub>=*b*<sub>1</sub> şi *a0*<sup>&</sup>gt;*b<sup>0</sup>* ceea ce conduce la funcţia logică:

47

$$
F_{A>B} = f_{s3} \vee f_{e3} f_{s2} \vee f_{e3} f_{e2} f_{s1} \vee f_{e3} f_{e2} f_{e1} f_{s0}
$$
 (2.8)

relația de inferioritate *A*  $\triangle B$  presupune că  $a_3 \triangle b_3$ ; sau  $a_3 = b_3$ și *a*<sub>2</sub> <*b*<sub>2</sub>; sau *a*<sub>3</sub> = *b*<sub>3</sub> și *a*<sub>2</sub> = *b*<sub>2</sub> și *a*<sub>1</sub> <*b*<sub>1</sub>; sau *a*<sub>3</sub> = *b*<sub>3</sub> și *a*<sub>1</sub> = *b*<sub>1</sub> *g*<sub>1</sub> = *b*<sub>1</sub> şi *a0*<sup>&</sup>lt;*b<sup>0</sup>* de unde rezultă funcţia logică:

$$
F_{A (2.9)
$$

Schema comparatorului paralel care realizează funcțiile (2.7), (2.8) şi (2.9) este prezentată în figura 2.11 (este notat prin Ci elementul pentru compararea cifrelor de rangul *i*).

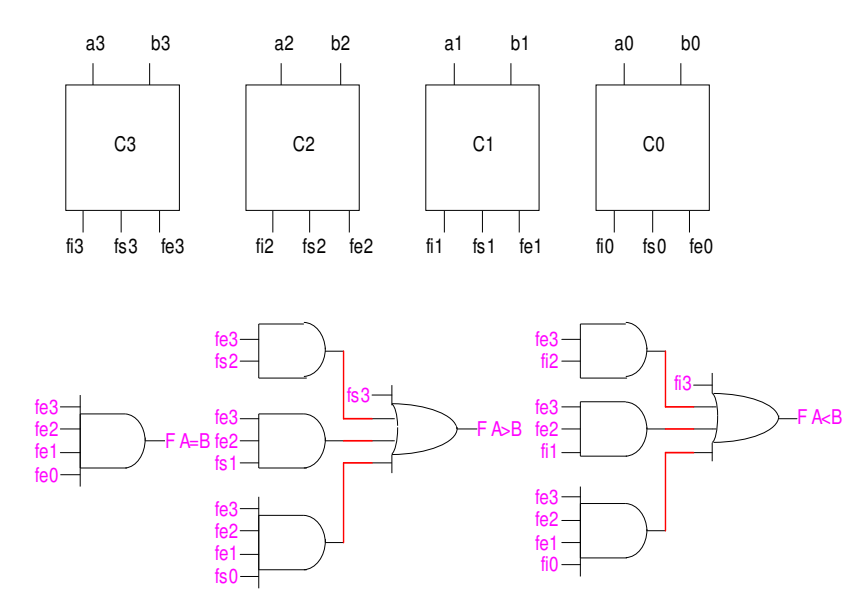

Fig. 2.11. Modulul comparator paralel de patru biţi

Acelaşi circuit este realizat în varianta succesivă în figura 2.12.

Altă modalitate de sinteză a comparatorului presupune realizarea operaţiei *(A-B)* pe un sumator, după care urmează

analiza rezultatului obţinut. După cum se ştie, sumatoarele execută operaţia de scădere prin sumarea descăzutului la codul complementar al scăzătorului. De aceea, cuvîntul *A* se va aplica direct la una dintre cele două intrări de date ale sumatorului, iar pentru a obţine codul complementar al lui *B* acesta trebuie aplicat la a doua intrare de date, fiind în prealabil inversat, iar la intrarea de transport a celui mai puţin semnificativ rang al sumatorului trebuie aplicat unu logic.

Pentru a stabili cum se va determina relaţia dintre cuvintele comparate cu ajutorul sumatorului vom lua ca exemplu două numere pozitive (bitul semnului lipseşte) *A* şi *B* cu lungimea de patru biţi. Efectuăm operaţia de scădere şi analizăm rezultatele obţinute pentru toate cele trei cazuri posibile: *A*>*B, A=B, A*<*B.* 

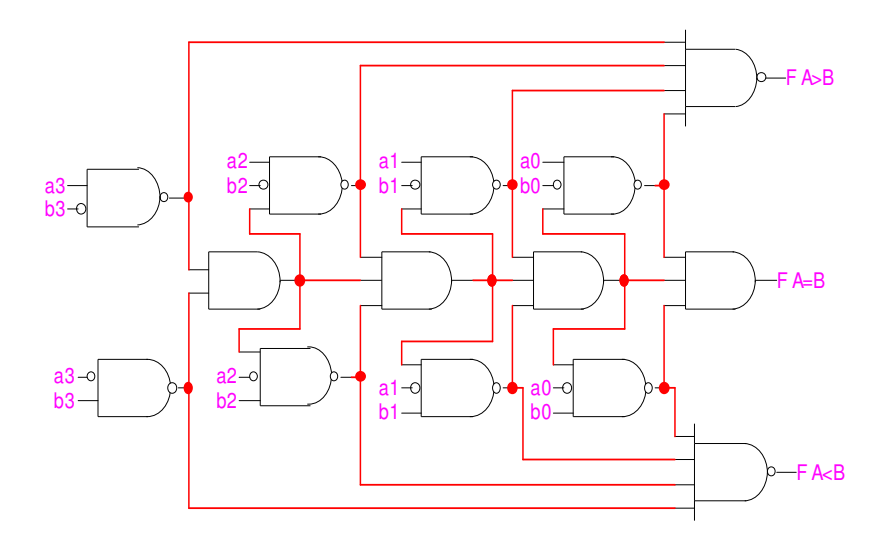

Fig. 2.12. Modulul comparator succesiv de patru biţi

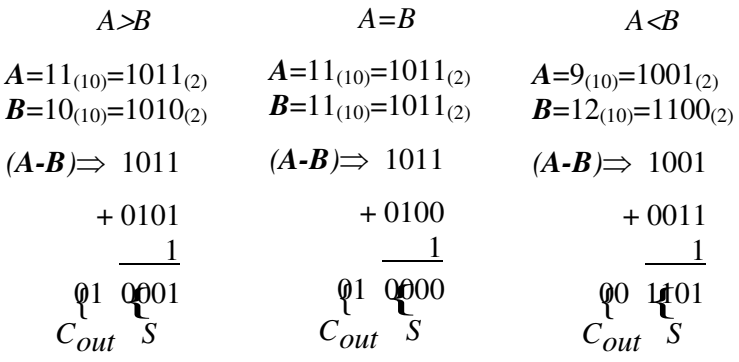

Din exemplul prezentat rezultă că:

- relaţia de superioritate *A*>*B* are loc cînd cifra transportului următor *Cout*=1 şi suma *S*≠0;
- relaţia de egalitate *A=B* are loc cînd suma *S*=0.
- relaţia de inferioritate *A*<*B* este adevărată cînd cifra transportului următor *Cout*=0.

Schema comparatorului obţinută în urma analizei efectuate mai sus pentru două cuvinte de patru biţi este prezentată în figura 2.13.

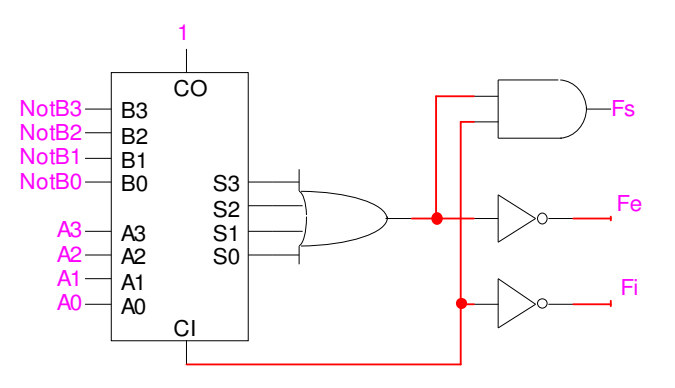

Fig. 2.13. Comparatorul de patru biţi în baza sumatorului

# **2.10. Lucrarea de laborator nr. 5**

# **Sinteza comparatoarelor**

**Scopul lucrării**: însuşirea deprinderilor practice de sinteză a diferitor tipuri de comparatoare.

## **Tema pentru acasă**

1. Efectuaţi sinteza unui comparator cu cinci intrări şi trei ieşiri conform variantei proprii din tabelul 2.7, avînd în vedere că:

I ieşire – compararea la egalitate cu o constantă;

II ieşire – compararea la inegalitate cu o constantă;

III ieşire – depistarea intervalului.

2. Efectuaţi sinteza modulului comparator de patru biţi, utilizînd setul de elemente SI-NU.

3. Efectuaţi sinteza comparatorului de opt biţi în baza sumatorului

| Nr.  |        | п      | III       | Nr.  |        | Н      | III      |
|------|--------|--------|-----------|------|--------|--------|----------|
| crt. | iesire | iesire | iesire    | crt. | iesire | iesire | iesire   |
|      | 2      |        |           | 5    |        |        |          |
|      |        | 30     | $10-19$   | 16.  | 16.    | 15     | $7 - 15$ |
| 2.   | 2.     | 29     | 11-19     | 17.  | 17.    | 14     | $7 - 16$ |
| 3.   | 3.     | 28     | $12 - 18$ | 18.  | 18.    | 13     | $7 - 17$ |
| 4.   | 4.     | 27     | $10 - 20$ | 19.  | 19.    | 12     | $8-19$   |
| 5.   | 5.     | 26     | $1 - 11$  | 20.  | 20.    | 11     | $8 - 20$ |
| 6.   | 6.     | 25     | $2 - 10$  |      | 21.    | 10     | $8 - 18$ |

**Variante pentru îndeplinirea lucrării de laborator** 

Tabelul 2.7

Tabelul 2.7 (Continuare)

|     | $\mathbf{2}$ | 3  | $\boldsymbol{4}$ | 5   | 6   | 7              | 8         |
|-----|--------------|----|------------------|-----|-----|----------------|-----------|
| 7.  | 7.           | 24 | $3-12$           | 22. | 22. | 9              | $9-19$    |
| 8.  | 8.           | 23 | $4 - 12$         | 23. | 23. | 8              | $9 - 24$  |
| 9.  | 9.           | 22 | 14-19            | 24. | 24. |                | $9 - 15$  |
| 10. | 10.          | 21 | $1 - 14$         | 25. | 25. | 6              | $9 - 26$  |
| 11. | 11.          | 20 | 13-20            | 26. | 26. | 5              | $10 - 21$ |
| 12. | 12.          | 19 | 16-29            | 27. | 27. | 4              | $10-22$   |
| 13. | 13.          | 18 | $1-26$           | 28. | 28. | 3              | $10-23$   |
| 14. | 14.          | 17 | $1 - 27$         | 29. | 29. | $\overline{2}$ | 15-24     |
| 15. | 15.          | 16 | 14-28            | 30. | 30. |                | 16-25     |

#### **Desfăşurarea lucrării**

#### **a) la standul de laborator:**

1. Se verifică corectitudinea funcţionării circuitelor integrate ale standului de laborator.

2. Se asamblează şi se reglează schema comparatorului cu cinci intrări şi trei ieşiri.

3. Se asamblează şi se reglează schema modulului comparator de patru biţi. Se efectuează compararea a două cuvinte binare de patru biţi (la indicaţia profesorului).

4. Se asamblează şi se reglează schema comparatorului de opt biţi în baza sumatorului. Se efectuează compararea a două cuvinte binare de opt biţi (la indicaţia profesorului).

5. Pentru circuitele asamblate se determină costul şi timpul de reţinere.

#### **b) în LogicWorks:**

1. Din biblioteca de elemente **Simulation Gates.clf** se selectează elementele **NAND** cu numărul corespunzător de intrări. Din biblioteca **Simulation IO.clf** se selectează dispozitivele de

#### intrare-ieşire **Binary Probe**, **Hex Keyboard** şi **Binary Switch.**

2. Se asamblează schema comparatorului cu cinci intrări şi trei ieşiri în **Fereastra de lucru** şi se verifică corectitudinea ei. Se studiază diagrama de timp.

3. Se asamblează schema modulului comparator de patru biţi. Se efectuează compararea a două cuvinte binare de patru biţi ( la indicaţia profesorului). Se studiază diagrama de timp.

4. Se asamblează schema comparatorului de opt biţi în baza sumatorului. Se efectuează compararea a două cuvinte binare de opt biţi ( la indicaţia profesorului). Se studiază diagrama de timp.

5. Pentru circuitul asamblat se determină costul şi timpul de retinere.

## **Întrebări**

1. Demonstraţi că funcţia de egalitate *f<sup>e</sup>* din relaţia (2.6) poate fi descrisă cu relația  $f_e = a_i b_i \vee a_i b_i$ .

2. Care este viteza de lucru a comparatorului din figura 2.11? Depinde ea de numărul de ranguri?

3. Efectuaţi o analiză comparativă a schemelor din figurile 2.11 şi 2.12.

4. E posibilă oare sinteza comparatorului numai cu funcțiile de superioritate f<sub>s</sub> și inferioritate f<sub>i</sub>, excluzînd funcția de egalitate? Dacă da, atunci scrieţi relaţiile pentru funcţiile logice  $F_{A=B}$ ,  $F_{A\rightarrow B}$ ,  $F_{A\rightarrow B}$  și caracterizați eventualul comparator sub aspectul costului de implementare şi al vitezei de lucru. Comparaţi-l cu cel din figura 2.11.

 5. Modificaţi modulul comparator din figura 2.11 astfel, încît să devină posibilă expandarea acestuia pentru compararea cuvintelor de 4 biţi.

## **3. CIRCUITELE LOGICE SECVENŢIALE**

# **3.1. Particularităţile procesului de sinteză a circuitelor logice secvenţiale**

Circuitele logice secventiale (CLS) se caracterizează prin faptul că în orice moment de timp vectorul de ieşire al circuitului depinde nu numai de semnalele de la intrare din acel moment (ignorînd timpul de propagare) ci şi de semnalele de la intrare aplicate în momentele de timp anterioare. Această dependenţă se datorează prezenței în CLS a unor elemente de memorie, care reprezintă mai multe stări logice stabile, comandate prin intrări şi participă la formarea semnalelor de ieşire. Rezultă că un CLS conține o schemă combinațională completată cu o structură de memorare.

Sinteza unui CLS se efectuează în următoarele etape:

- descrierea necesităţilor ce trebuie să le rezolve circuitul respectiv (prin text, desen, diagrame etc.);

- reprezentarea acestei descrieri sub forma unui tabel de tranzitie:

- deducerea funcțiilor logice și minimizarea acestora;

- implementarea acestor funcții minimizate sub forma unor reţele de comutare prin intermediul circuitelor integrate.

Tabelul de tranziție se deosebește de tabelul de adevăr prin faptul că aici trebuie de luat în considerare şi factorul timpului. Acest tabel include următoarele părți componente:

- valoarea variabilelor de intrare la orice moment de timp *t*;

- valoarea funcţiilor (vectorilor) de ieşire la momentul de timp *t*;

- valoarea funcţiilor(vectorilor) de ieşire, care vor rezulta la momentul de timp *t+1* în urma aplicării semnalelor de intrare în momentul de timp precedent *t.*

În calitate de valori ale funcţiilor logice, care trebuie

deduse şi minimizate, se iau valorile funcţiilor de ieşire la momentul  $t+1$ , iar în calitate de variabile ale acestor funcții se iau valorile variabilelor de intrare la momentul  $t$  și valorile funcțiilor de ieșire la momentul *t*, adică toate datele care asigură tranziția circuitului respectiv de la starea care o are în momentul *t* la starea care trebuie s-o aibă în momentul *t+1*.

## **3.2. Circuitele basculante bistabile**

Circuitele basculante bistabile **(**CBB) sunt circuite elementare secvenţiale şi se caracterizează prin faptul că tot timpul prezintă una din cele două posibile stări stabile. Aceste două stări codificabile prin cele două valori binare (0 sau 1) se utilizează, de regulă, în calculatoarele numerice, ca suport pentru memorarea unui bit.

Există mai multe tipuri de circuite basculante bistabile sau prescurtat bistabile. Primul ca ordine a apariţiei şi cel mai simplu este bistabilul de tip RS. Funcţionarea acestuia este descrisă de tabelul 3.1.

| $\boldsymbol{S}$ | $\boldsymbol{R}$ | $Q_t$    | $Q_{t+1}$ |
|------------------|------------------|----------|-----------|
| $\overline{0}$   |                  | $\Omega$ | $\Omega$  |
|                  |                  |          |           |
|                  |                  |          |           |
|                  |                  |          |           |
|                  |                  |          |           |
|                  |                  |          |           |
|                  |                  |          | $\ast$    |
|                  |                  |          | $\ast$    |

 Tabelul 3.1  **Tabelul de tranziţie al bistabilului RS** 

În acest tabel *S* (Set) este intrarea de scriere, *R* (Reset) intrarea de ştergere, *Q<sup>t</sup>* -starea bistabilului în momentul *t*, iar *Qt+1* este starea bistabilului în momentul *t+1*, care rezultă în urma aplicării valorilor semnalelor respective la intrare şi stării bistabilului în momentul *t.* Combinaţia *S* =*R*=1 este interzisă, deoarece în urma aplicării ei starea bistabilului va fi incertă din cauza asimetriei reale a elementelor logice folosite la implementarea bistabilului.

Din tabelul 3.1 uşor se poate deduce că:

$$
Q_{t+1} = S \vee \overline{R} Q_t, \qquad (3.1)
$$

cu condiţia

$$
RS = 0.\t\t(3.2)
$$

Cu ajutorul formulelor De Morgan expresia (3.1) poate fi uşor transformată în una din următoarele două forme:

$$
Q_{t+1} = S \vee \overline{R \vee \overline{Q}}_t, \tag{3.3}
$$

$$
Q_{t+1} = \overline{S} \wedge \overline{RQ}_t. \tag{3.4}
$$

Expresiile (3.3) şi (3.4) pot fi implementate cu ajutorul a două elemente logice SAU-NU (figura 3.1, a) sau cu ajutorul a două elemente logice ŞI-NU (figura 3.1, b) şi în aşa fel se obţine schema bistabilelor RS asincrone.

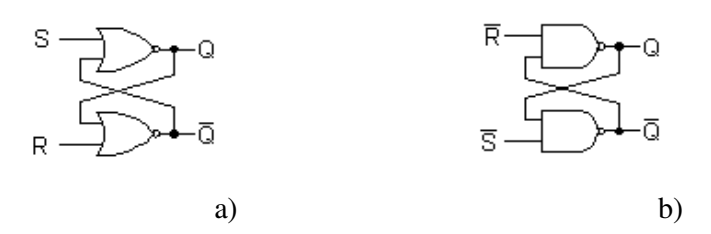

Fig. 3.1. Circuitul bistabil RS asincron:

a ) în setul ŞI-NU; b) în setul SAU-NU

În foarte multe aplicaţii este utilizat bistabilul *RS* sincron (figura 3.2). Elementele logice 1 şi 2 formează bistabilul propriuzis, iar elementele 3 şi 4 realizează sincronizarea cu un semnal de ceas, *CLK*. Acest semnal activează intrările *S* şi *R* numai cînd se află în starea logică 1, inhibîndu-le pe durata de timp cît se află în stare logică 0.

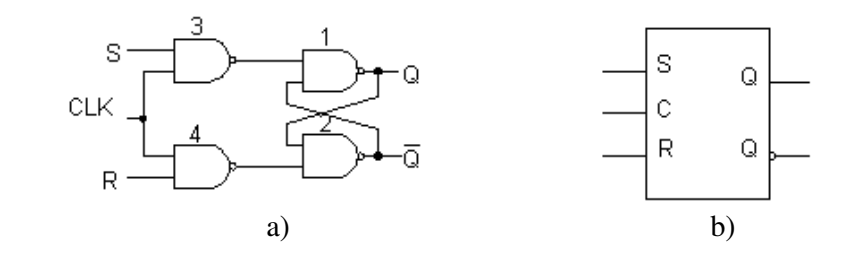

Fig. 3.2. Circuitul bistabil RS sincron: a) schema logică; b) simbolul

Pornind de la bistabilul *RS*, se obţine bistabilul de tip *D* în cazul cînd se stabilește condiția  $S = \overline{R}$ . În acest caz semnalul de la ieșire va fi identic cu cel de la intrare. Funcționarea bistabilului de tip *D* este descrisă de relaţia:

$$
Q_{t+1} = D,
$$

în care *D* este intrarea de date. Această ultimă relaţie reflectă capacitatea bistabilului de tip *D* de a păstra direct o informatie, aplicatia principală a circuitului fiind memorarea cuvintelor binare. Cea mai simplă schemă a circuitului bistabil *D* sincron este prezentată în figura 3.3. Faptul că informația de la intrare este transmisă la ieşire şi apoi intrarea este inactivată a condus la denumirea de latch (lacăt) atribuită bistabilelor de tip *D*.

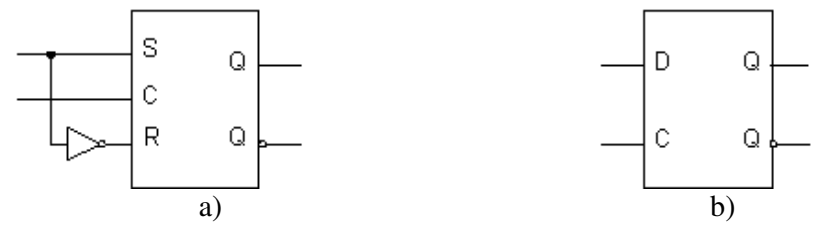

Fig. 3.3. Circuitul bistabil D sincron:

## a ) schema; b) simbolul

Existenţa restricţiei *S=R=*1 constituie o dificultate pentru proiectanţi, de aceea, foarte des se recurge la utilizarea circuitului bistabil de tip *JK*. Bistabilul *JK* îşi păstrează funcţionalitatea şi în cazul cînd *S*=*R=* 1. Această combinaţie a semnalelor de la intrare se folosește pentru inversarea stării bistabilului. Funcționarea bistabilului *JK* este prezentată în tabelul de tranziţie 3.2, iar funcţia logică ce rezultă din acest tabel este reflectată de expresia logică (3.5).

$$
Q_{t+1} = J\overline{Q}_t \vee \overline{K}Q_t, \qquad (3.5)
$$

Tabelul 3.2

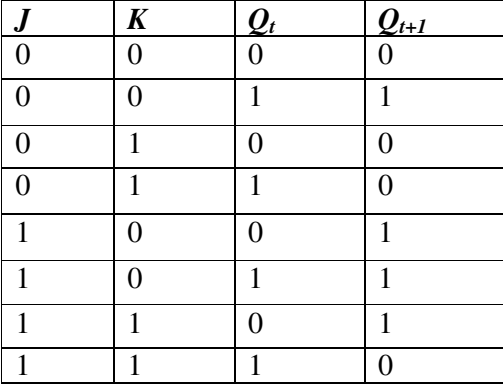

**Tabelul de tranziţie al bistabilului** *JK* 

Din tabelul 3.2 se observă că intrările *J* şi *K* pot fi tratate ca intrări *S* şi respectiv *R*. Însă în cazul, cînd *J*=*K*=1, bistabilul îşi schimbă starea anterioară (0→1, respectiv 1→0).

Bistabilul *JK* se realizează, de obicei, în baza bistabilului *RS* într-o formă cunoscută sub numele de master-slave (stăpîn-sclav). Circuitul *JK* de tip master-slave (fig. 3.4) conține două bistabile *RS*.

Analizînd modul de funcționare a circuitului se poate constata că informaţia de la intrare este transferată la ieşire pe frontul negativ al semnalului de ceas. Asemenea circuite sunt denumite în literatura de specialitate ca bistabile flip-flop.

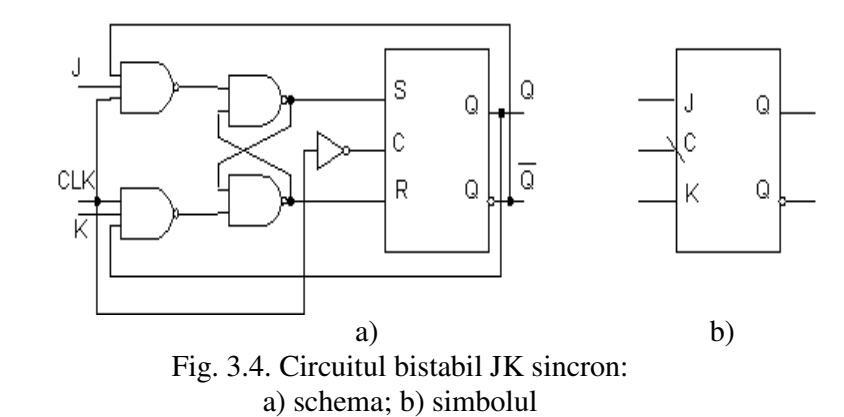

Bistabilul *JK* este universal, avînd aplicații multiple. După cum s-a menţionat mai sus, el poate funcţiona în regim de bistabil *RS*. Dacă intrările *J* şi *K* sunt conectate între ele printr-un inversor, circuitul devine bistabil *D*, cu intrarea *D* pe linia *J*. Dacă *J=K*=1, atunci bistabilul *JK* devine bistabil de tip *T*, care basculează la fiecare impuls de ceas.

## **3.3. Registrele**

Registrele se includ în categoria elementelor funcționale secvențiale și sunt destinate memorării și procesării cuvintelor binare. Componenta de bază a oricărui registru o constituie bistabilele. Structura generală a unui registru este prezentată în figura 3.5. şi este constituită din *n* bistabile (în cazul de faţă de tip *D*), avînd un semnal de ceas CLK comun pentru toate bistabilele (CB). Intrarea de ştergere *CLR* , activă pe zero logic, este prezentă la majoritatea registrelor şi permite resetarea celor *n* bistabile. Intrările  $S_I$  și  $S_O$  comandă cele *n* comutatoare logice (CM), asigurînd astfel selecţia regimului de lucru al registrului. Comutatoarele, în dependență de codul de selecție, por asigura conectarea intrărilor bistabilelor în trei moduri: la ieşirea B<sup>i</sup> din stînga, din dreapta sau la intrarea de date *D*. În dependenţă de conectarea intrărilor bistabilelor, registrul poate încărca un cuvînt binar în cod paralel sau succesiv.

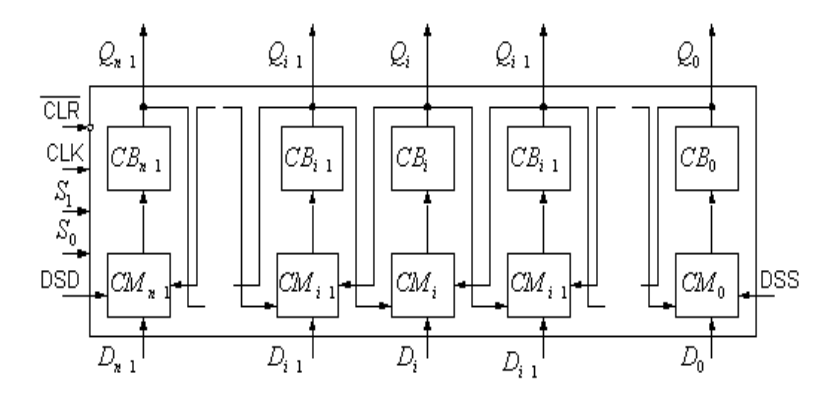

Fig. 3.5. Structura generală a unui registru

În regimul de încărcare paralel, cuvîntul pentru înscriere se aplică la intrările de date *Dn-1,* …, *D0* – portul de intrare. Cuvîntul înscris este accesibil la ieşirile *Qn-1*, …, *Q0* – portul de ieşire. Încărcarea datelor în registru se realizează la aplicarea semnalului de ceas.

În regimul succesiv de încărcare a datelor cuvîntul binar poate fi deplasat spre dreapta sau spre stînga. Pentru înscrierea succesivă se folosesc două intrări de date: spre dreapta *DSD* şi respectiv spre stînga *DSS*.

Registrul capabil să deplaseze datele atît la stînga, cît şi la dreapta se numeşte registru cu deplasare bidirecţională. Acest registru poate fi utilizat nu numai pentru memorarea unui cuvînt binar, ci şi pentru procesarea lui, deoarece deplasarea spre dreapta cu *i* poziţii este echivalentă cu operaţia de împărţire a cuvîntului la *2 i* iar deplasarea spre stînga – cu operaţia de inmulţire cu *2 i .*

 Cuvîntul de *n* biţi înscris pe intervalul de *n* tacte prin intrarea DSD, respectiv DSS este pierdut secvenţial bit cu bit la ieşirea *Q0*, respectiv *Qn-1* pe următorul interval de *n* tacte. Dacă însă se conectează ieşirea *Q0* la DSD, respectiv *Qn-1* la *DSS* se obţine structura de registru în inel sau registru cu deplasare ciclică. Într-un asemenea registru cuvîntul înscris iniţial este recirculat în interiorul registrului.

 În continuare vom exemplifica sinteza unui registru de patru biţi cu încărcare paralelă şi deplasare bidirecţională. Pentru o generalizare completă se va asigura, de asemenea, păstrarea cuvîntului încărcat în registru. Pentru a realiza păstrarea datelor, comutatoarele trebuie să aibă cîte o intrare suplimentară conectată la iesirea bistabilului din același rang. Funcționarea unui asemenea registru este descrisă în tabelul 3.3.

Notînd prin *J<sup>i</sup>* , *K<sup>i</sup>* intrările de setare, respectiv de resetare ale bistabilelor cu ieşirile  $Q_i$  și folosind tabelul 3.1, se pot obține relaţiile (3.6) care descriu funcţionarea registrului în cele patru moduri de operare.

|                       |                | Intrări            |        |            |            | <b>Ieşiri</b>   |                 |                 |                                          |                               |
|-----------------------|----------------|--------------------|--------|------------|------------|-----------------|-----------------|-----------------|------------------------------------------|-------------------------------|
| Regim de<br>lucru     | S <sub>1</sub> | $\boldsymbol{s_0}$ | $D_i$  | <b>DSD</b> | <b>DSS</b> | $\mathcal{Q}_3$ | $\mathcal{Q}_2$ | $\mathbf{Q}_I$  | $\mathbf{\varrho}_{\boldsymbol{\theta}}$ | t                             |
| Păstrare              | 0              | $\overline{0}$     | $\ast$ | $\ast$     | $\ast$     | $Q_3$           | $\mathcal{Q}_2$ | $Q_I$           | $Q_0$                                    |                               |
| Deplasare<br>stînga   | 0              | 1                  | $\ast$ | $\ast$     | DSS        | $\mathcal{Q}_2$ | $Q_I$           | $Q_0$           | <b>DSS</b>                               | t                             |
| Deplasare<br>dreapta  | 1              | 0                  | $\ast$ | <b>DSD</b> | $\ast$     | <b>DSD</b>      | $Q_3$           | $\mathcal{Q}_2$ | $Q_I$                                    | $\ddot{}$<br>$\boldsymbol{l}$ |
| Încărcare<br>paralelă | 1              | 1                  | $D_i$  | $\ast$     | $\ast$     | $D_3$           | $D_2$           | D <sub>1</sub>  | $D_0$                                    |                               |

 Tabelul 3.3 **Tabelul de funcţionare al registrului de patru biţi** 

$$
J_3 = \overline{K}_3 = \overline{s}_1 \overline{s}_0 Q_3 \vee \overline{s}_1 s_0 Q_2 \vee s_1 \overline{s}_0 DSD \vee s_1 s_0 D_3, \nJ_2 = \overline{K}_2 = \overline{s}_1 \overline{s}_0 Q_2 \vee \overline{s}_1 s_0 Q_1 \vee s_1 \overline{s}_0 Q_3 \vee s_1 s_0 D_2, \nJ_1 = \overline{K}_1 = \overline{s}_1 \overline{s}_0 Q_1 \vee \overline{s}_1 s_0 Q_0 \vee s_1 \overline{s}_0 Q_2 \vee s_1 s_0 D_1, \nJ_0 = \overline{K}_0 = \overline{s}_1 \overline{s}_0 Q_0 \vee \overline{s}_1 s_0 DSS \vee s_1 \overline{s}_0 Q_1 \vee s_1 s_0 D_0.
$$
\n(3.6)

Schema registrului sintetizat este dată în figura 3.6.

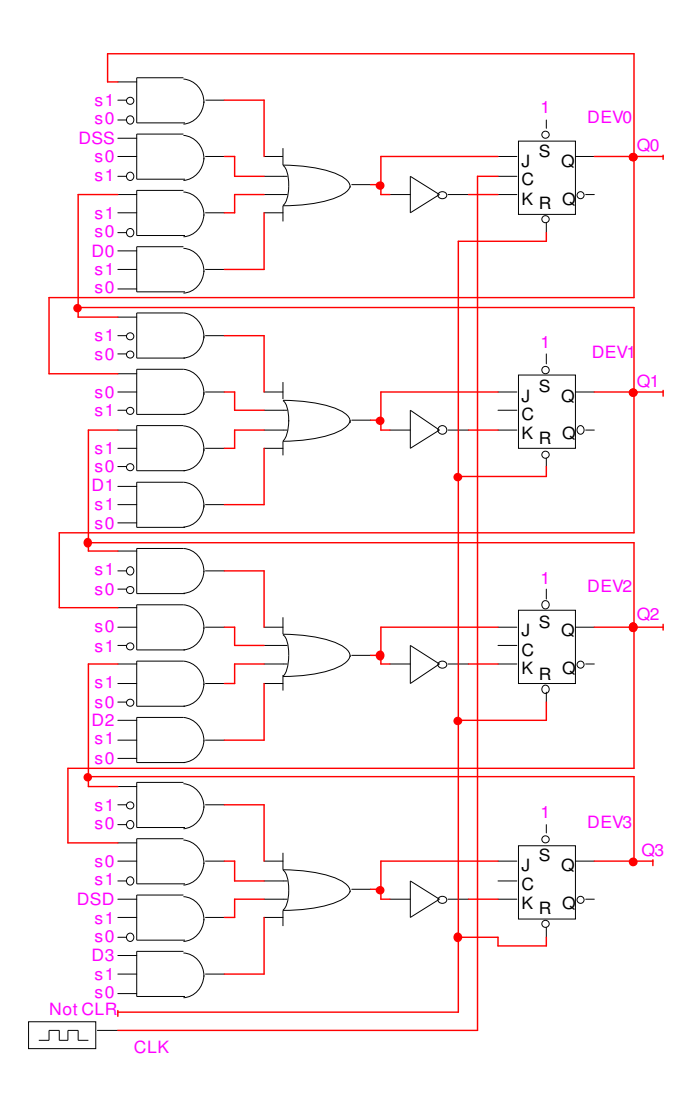

Fig. 3.6. Registru cu deplasare bidirecţională

# **3.4. Lucrarea de laborator nr. 6**

# **Sinteza registrelor**

 **Scopul lucrării:** studierea registrelor şi metodelor lor de

proiectare.

# **Tema pentru acasă**

Conform variantei indicate de profesor efectuaţi sinteza unui registru pe 4 biţi, setul ŞI-NU, care realizează operaţiile definite în tabelul 3.4.

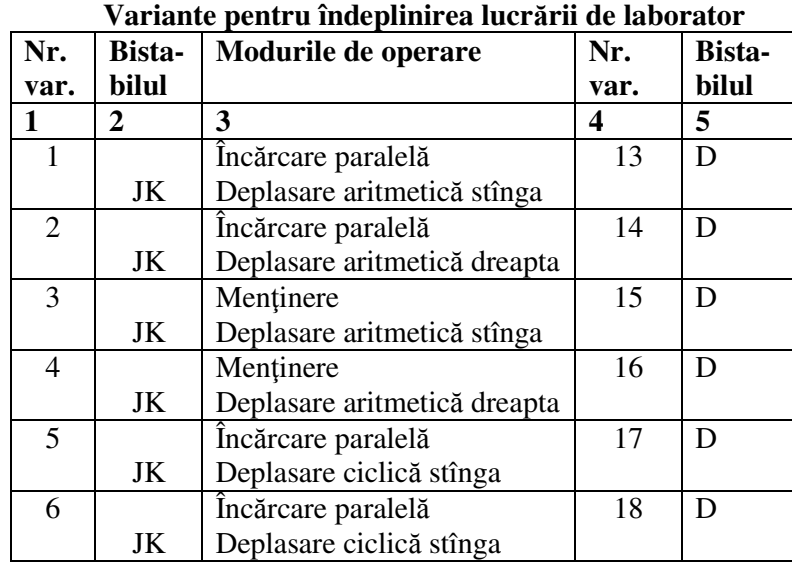

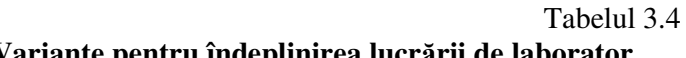

Tabelul 3.4 (Continuare)

|    | 2  | 3                            |    | 5 |
|----|----|------------------------------|----|---|
| 7  |    | Mentinere                    | 19 | D |
|    | JK | Deplasare ciclică stînga     |    |   |
| 8  |    | Mentinere                    | 20 | D |
|    | JK | Deplasare ciclică dreapta    |    |   |
| 9  |    | Incărcare paralelă           | 21 | D |
|    | JK | Deplasare aritmetică stînga  |    |   |
| 10 |    | Încărcare paralelă           | 22 | D |
|    | JK | Deplasare aritmetică dreapta |    |   |
| 11 |    | Mentinere                    | 23 | D |
|    | JK | Deplasare aritmetică stînga  |    |   |
| 12 |    | Mentinere                    | 24 | D |
|    | JK | Deplasare aritmetică dreapta |    |   |

## **Desfăşurarea lucrării**

#### **a) la standul de laborator:**

1. Se verifică corectitudinea funcţionării circuitelor integrate ale standului de laborator.

4. Se asamblează şi se reglează schema registrului (conform variantei). Se verifică pe un exemplu concret corectitudinea funcţionării lui.

5. Pentru circuitul asamblat se determină costul şi timpul de reţinere.

#### **b) în LogicWorks:**

1. Din biblioteca de elemente **Simulation Gates.clf** se selectează elementele necesare. Din biblioteca **Simulation IO.clf** se selectează dispozitivele de intrare-ieşire **Binary Probe**, **Hex Keyboard, Binary Switch** şi **Clock.** 

2. Se asamblează schema registrului (conform variantei) în **Fereastra de lucru** şi se verifică corectitudinea ei. Se studiază diagrama de timp.

3. Pentru circuitul asamblat se determină costul şi timpul de retinere.

## **Întrebări**

1. Demonstraţi că circuitul bistabil *JK* (fig. 3.4,a) se comportă ca un bistabil de tip *T* dacă *J=K=1*.

2. Realizati conversia bistabilelor  $SR \rightarrow T$  si  $D \rightarrow T$ . Prezentaţi schemele posibile.

3. Avem un registru de patru biţi realizat cu bistabile de tip *D* în care este înscris un cuvînt binar. Realizați conexiunile necesare astfel, încît să se asigure într-un singur tact deplasarea la dreapta cu două ranguri.

4. Propuneţi schema unui registru cu bistabile de tip *D* care să asigure realizarea operației de înmultire cu 2 a cuvîntului binar înscris în registru.

5. Modificaţi schema registrului din figura 3.6, utilizînd circuite multiplexoare pentru realizarea relaţiilor (3.6).

## **3.5. Numărătoarele**

O clasă importantă de circuite logice secvențiale o reprezintă numărătoarele (contoarele). Destinația numărătorului este înregistrarea numărului de impulsuri aplicate la intrarea lui şi divizarea frecvenței acestor impulsuri. Componenta de bază a numărătoarelor sunt bistabilele. Un numărător are *M* stări distincte. Tranziţia între stările succesive se produce în urma impulsurilor aplicate la intrarea numărătorului. După aplicarea unui număr de *M* impulsuri, numărătorul revine în starea iniţială (de exemplu în starea zero). Un astfel de circuit reprezintă un numărător modulo *M*. Relaţia dintre modulo *M* şi numărul de bistabile *n,* ce intră în componenţa numărătorului este următoarea: *n =[log2M].* Dacă numărul *n* nu este întreg, atunci el se rotunjeşte

pînă la cel mai apropiat număr întreg mai mare decît cel obţinut.

Numărătoarele se clasifică după două criterii: în dependenţă de ordinea numărării şi în dependenţă de faptul cum îşi schimbă starea bistabilele. Dacă numărătorul realizează o succesiune de stări codificate în ordine crescătoare, atunci el se numeşte numărător direct, iar dacă succesiunea stărilor este în ordine descrescătoare, atunci el se numeşte numărător invers. Numărătorul care realizează atît numărarea directă, cît şi cea inversă se numeşte reversibil. Numărătoarele se divizează în sincrone sau asincrone, în dependență de faptul cum își schimbă starea bistabilele ce intră în componenţa lor. Dacă bistabilele îşi schimbă starea concomitent, atunci numărătoarele se numesc sincrone, iar dacă starea lor se schimbă succesiv numărătoarele se numesc asincrone.

Pentru un numărător modulo 8 vor fi necesare trei bistabile, succesiunea de numărare în cele două sensuri este prezentată în tabelul 3.5.

| Nr. de |   | Numărare directă |  |      | Numărare inversă |  |  |  |  |  |  |
|--------|---|------------------|--|------|------------------|--|--|--|--|--|--|
| impul- |   | Rang             |  | Rang |                  |  |  |  |  |  |  |
| suri   | 2 |                  |  | 2    |                  |  |  |  |  |  |  |
|        |   |                  |  |      |                  |  |  |  |  |  |  |
|        |   |                  |  |      |                  |  |  |  |  |  |  |
|        |   |                  |  |      |                  |  |  |  |  |  |  |
|        |   |                  |  |      |                  |  |  |  |  |  |  |
|        |   |                  |  |      |                  |  |  |  |  |  |  |
|        |   |                  |  |      |                  |  |  |  |  |  |  |
|        |   |                  |  |      |                  |  |  |  |  |  |  |
|        |   |                  |  |      |                  |  |  |  |  |  |  |
|        |   |                  |  |      |                  |  |  |  |  |  |  |

**Tabelul de stări al numărătorului modulo 8** 

Tabelul 3.5

Analiza succesiunii cifrelor de rang 0 conduce la concluzia că succesiunea respectivă poate fi realizată în baza bistabilelor de tip *T*, care basculează la fiecare impuls de ceas. Cu alte cuvinte bistabilul *T* este un numărător modulo 2. Extinzînd analiza tabelului 3.5 pentru rangurile 1, 2, …, se poate observa că un numărător modulo *M=2<sup>n</sup>* se obţine prin înserierea a *n* bistabile de tip *T*. Într-o asemenea înseriere fiecare din bistabilele de tip *T* cînd revine în starea iniţială (zero) trebuie să transmită un semnal de comandă la intrarea de ceas a bistabilului aflat în rangul vecin mai semnificativ. Impulsurile de numărare trebuie aplicate la intrarea de ceas a bistabilului de rang 0.

 Schema numărătorului asincron, direct modulo 8 obţinut prin înserierea a trei bistabile JK, ajustate la bistabile T prin conectarea de unu logic la intrările J şi K, este prezentată în figura 3.7.

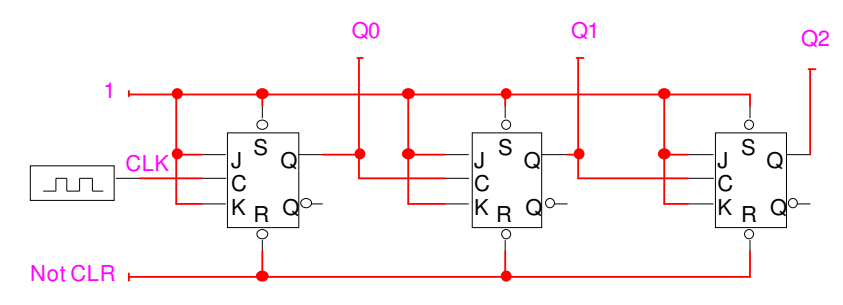

Fig. 3.7. Numărător asincron modulo 8

Pe frontul negativ al primului impuls de numărare bistabilul *Q0* se va comuta din 0 în 1, iar *Q<sup>1</sup>* şi *Q2* vor rămîne în starea de zero logic. Pe frontul negativ al celui de-al doilea impuls de numărare *Q<sup>0</sup>* se va comuta din 1 în 0. Deoarece ieşirea *Q<sup>0</sup>* comandă intrarea de ceas a bistabilului *Q1*, atunci frontul negativ la ieşirea *Q0* va duce la comutarea lui *Q1* din 0 în 1, *Q2* rămînînd în starea zero. Deci, se observă că pe fiecare front negativ al impulsului de numărare basculează *Q0, Q1* se inversează

pe frontul negativ al ieşirii lui *Q0*, iar *Q<sup>2</sup>* se inversează pe frontul negativ al lui *Q1*. Pentru a realiza numărarea în sens invers conectarea bistabilelor din figura 3.7 se face astfel, încît intrarea de ceas a fiecărui bistabil să fie comandată de ieşirea inversă a bistabilului din rangul vecin mai puţin semnificativ.

Numărătorul din figura 3.7 este asincron, deoarece, după cum s-a menţionat mai sus, comutarea bistabilelor este succesivă în timp. Un numărător asincron are structura simplă dar şi rapiditatea lui este relativ mică, fiind determinată de comutarea succesivă a bistabilelor.

 La numărătoarele sincrone impulsul de numărare se aplică simultan la intrările de ceas ale tuturor bistabilelor şi acestea se vor comuta sincron. Oricare bistabil al unui numărător sincron se comută simultan cu celelalte la aplicarea impulsului de numărare în starea, dependentă de valoarea semnalelor la intrările lui.

Se poate observa din analiza succesiunii directe (tabelul 3.5) că oricare bistabil trebuie să-şi inverseze starea numai atunci, cînd toate bistabilele de rang inferior sunt în starea de unu logic. Pentru un numărător sincron modulo 16 condiţiile de basculare se stabilesc conform relaţiilor:

$$
T_0=1,
$$
  
\n
$$
T_1=Q_0,
$$
  
\n
$$
T_2=Q_0Q_1,
$$
  
\n
$$
T_3=Q_0Q_1Q_2.
$$
\n(3.7)

Schema numărătorului este prezentată în figura 3.8. În acest numărător este implementată propagarea paralelă a transportului.

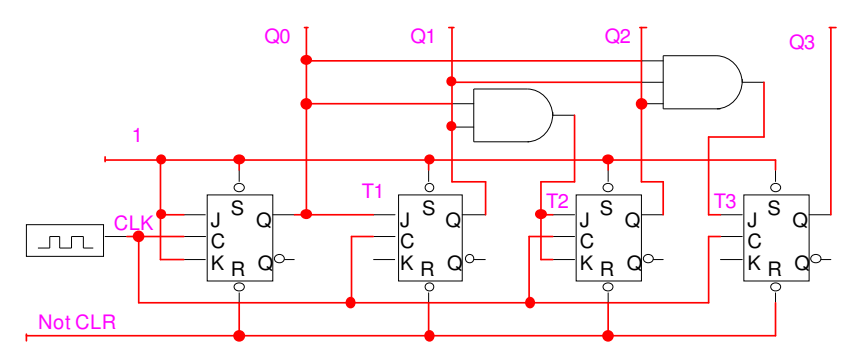

Fig. 3.8. Numărător sincron cu transport paralel

Condițiile (3.7) pot fi rescrise astfel:

$$
T_0=1,\nT_1=T_0Q_0=Q_0,\nT_2=T_1Q_1,\nT_3=T_2Q_2.
$$
\n(3.8)

 Implementarea relaţiilor (3.8) conduce la structura numărătorului sincron cu transport succesiv, care are avantajul utilizării de elemente logice ŞI numai cu două intrări, dar şi dezavantajul conectării succesive a elementelor ŞI.

Dacă se doreşte o funcţionare reversibilă, numărătorul trebuie să conţină un semnal de comandă Up/Down. Acest semnal va determina sensul de numărare direct/invers prin selectarea fie a ieşirilor directe *Q*, fie a ieşirilor inverse *Q*. O structură reversibilă se obţine simplu dacă la ieşirea fiecărui bistabil este conectat un comutator logic care va selecta pentru numărarea directă ieşirea *Q*, iar pentru numărarea inversă ieşirea *Q*, după cum este arătat în figura 3.9.
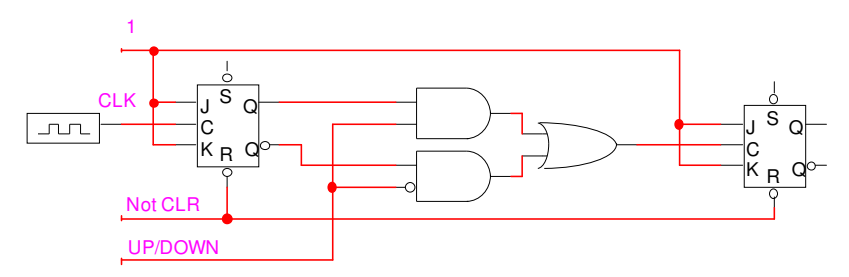

Fig. 3.9. Numărător asincron reversibil

Pînă acum au fost prezentate numărătoarele asincrone şi sincrone modulo  $M=2^n$ . În continuare vom prezenta sinteza numărătoarelor modulo *K*,  $2^{n-1} < K < 2^n$ .

Structura unui numărător asincron modulo *K* se obţine dintr-un numărător asincron modulo  $2<sup>n</sup>$  la care se adaugă un decodificator. În momentul cînd starea binară a numărătorului are valoarea K(10) decodificatorul trebuie să activeze semnalul asincron de ştergere *CLR* pentru a reseta bistabilele numărătorului. În figura 3.10 este prezentat un numărător asincron modulo 10.

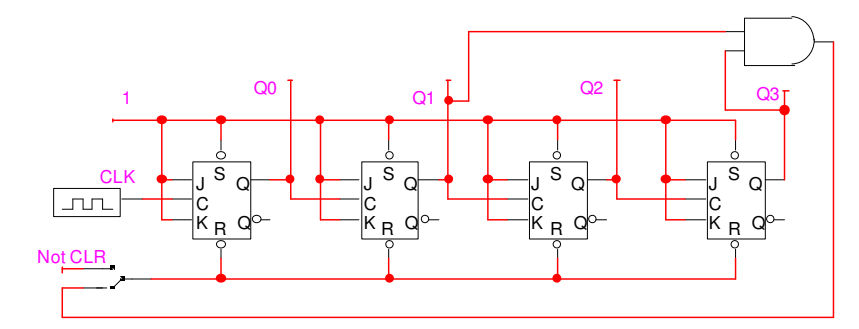

Fig. 3.10. Numărător asincron modulo 10

Un circuit numărător este în fond un automat de tip

Moore, la care vectorul de ieşire este determinat de vectorul de stare. De aceea sinteza unui numărător sincron modulo *M* se efectuează în cîteva etape:

- se determină numărul de bistabile ale numărătorului conform relaţiei *n=[log2M];*
- se elaborează tabelul de tranziție al numărătorului, în care se completează coloanele pentru starea prezentă a numărătorului (momentul *t*), starea următoare (momentul *t+1*) şi valorile ce trebuie aplicate la intrările tuturor bistabilelor pentru a asigura tranziţia numărătorului din starea de la momentul *t* la starea de la momentul *t+1*.
- din tabelul de tranziţie al numărătorului se obţin funcţiile de instalare a bistabilelor, care se minimizează;
- în baza funcţiilor minimizate se elaborează circuitele de conexiune a bistabilelor între ele în urma implementării cărora se obţine schema numărătorului.

La sinteza unui numărător modulo  $M$ , din cele  $2^n$  stări posibile un număr de **2 n -***M* sunt stări neutilizate (ilegale) şi se consideră ca nedeterminate în diagrama Veitch-Karnaugh. Se poate întîmpla, însă, ca numărătorul la pornire sau sub influenţa unor semnale parazitare să nimerească în una din aceste stări. Dacă după cîteva tacturi numărătorul poate ajunge într-o stare legală, atunci funcționarea lui de mai departe este corectă. Însă se poate întîmpla ca numărătorul să nu poată ieşi din stările ilegale, decît numai printr-o nouă pornire. Pentru a evita aceste cazuri, sinteza numărătorului trebuie efectuată în aşa fel, ca în tabelul de tranziție să se facă tranziția spre starea inițială din oricare din stările ilegale la următorul impuls de numărare.

Mai jos este prezentată sinteza unui numărător direct, sincron modulo 10 în baza bistabilelor *JK*. Numărul de bistabile necesar realizării acestui numărător este *n=[log210]=4*. În tabelul de tranziție 3.6 aceste bistabile sunt notate respectiv:  $Q_3$ ,  $Q_2$ ,  $Q_1$ , *Q0.* 

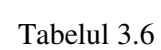

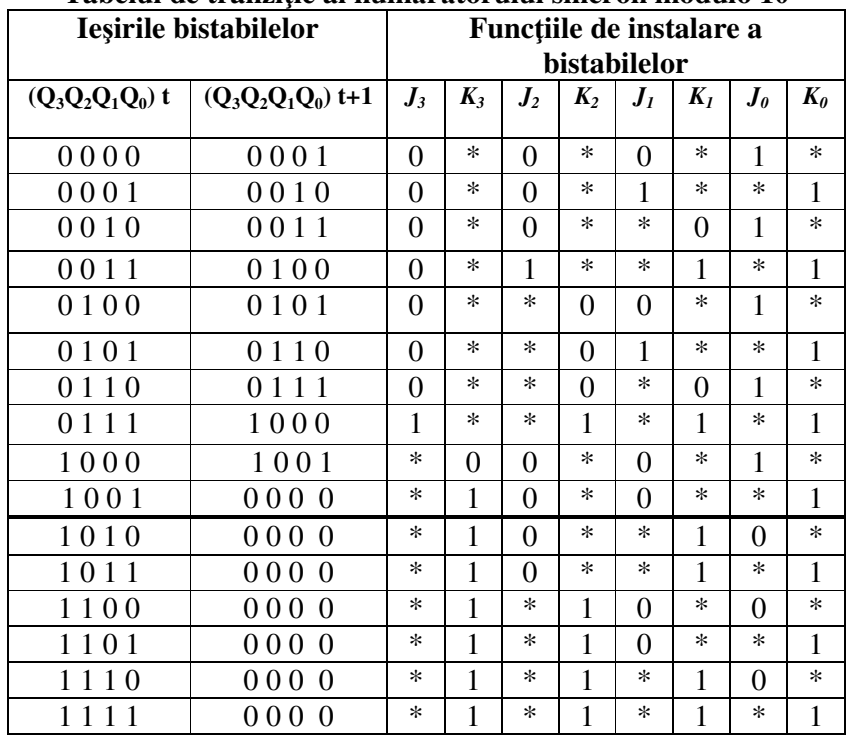

## **Tabelul de tranziţie al numărătorului sincron modulo 10**

# Tabelul 3.7  **Tabelul de tranziţie al bistabilulu JK**

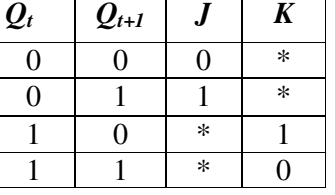

Tabelul de tranziţie al numărătorului este elaborat

utilizînd tabelul de tranziţie al bistabilului *JK* modificat după cum este prezentat în tabelul 3.7. Funcţiile de instalare a bistabilelor sunt minimizate cu ajutorul diagramelor Veitch-Karnaugh după cum este arătat în figura 3.11, iar schema numărătorului este prezentată în figura 3.12.

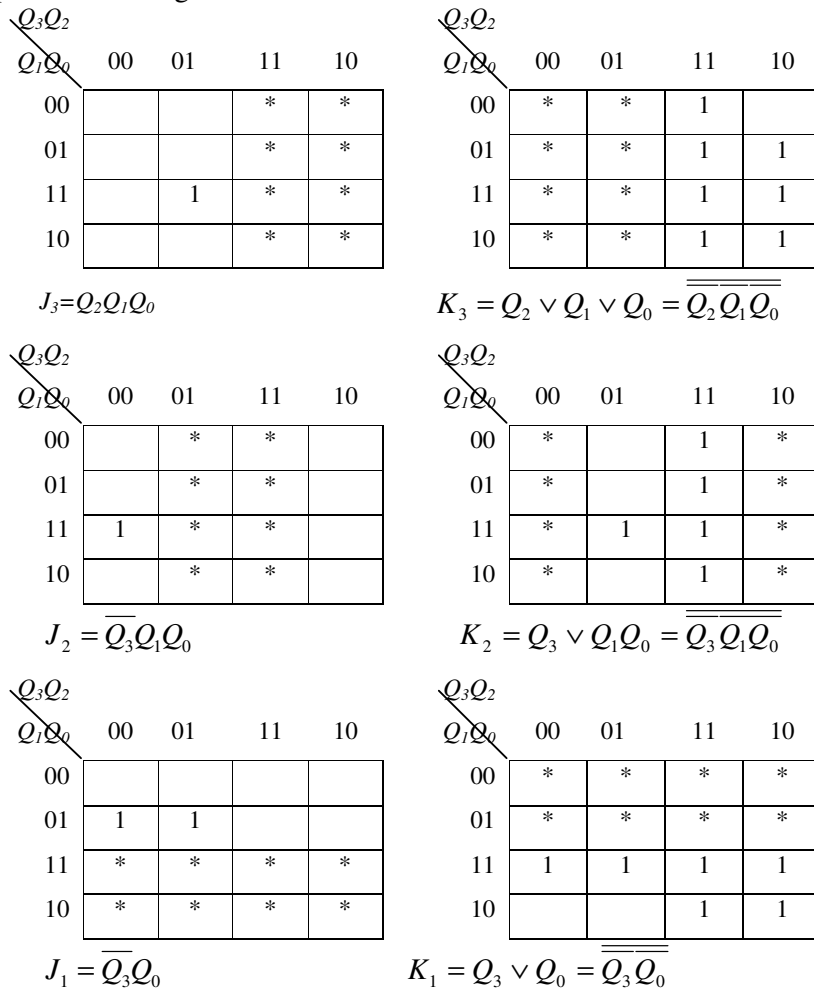

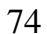

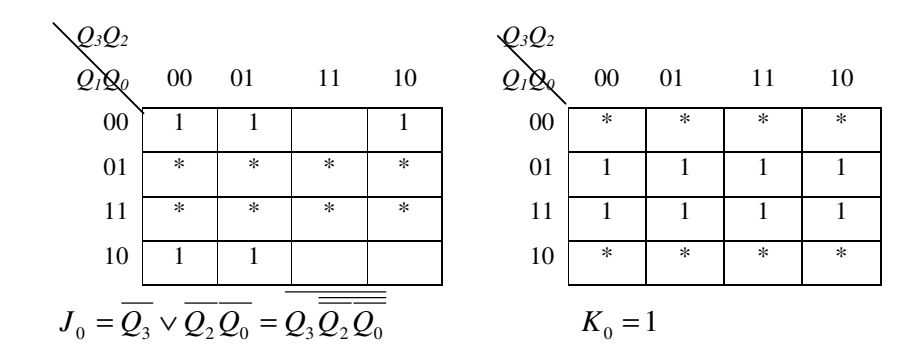

Fig. 3.11. Diagramele Veitch-Karnaugh pentru minimizarea funcţiilor de instalare a bistabilelor

## **6. Lucrarea de laborator nr.7**

## **Sinteza numărătoarelor**

 **Scopul lucrării:** studierea diferitor tipuri de numărătoare şi a metodelor lor de proiectare.

#### **Tema pentru acasă**

 1. Executaţi sinteza numărătorului sincron incomplet în baza bistabilelor *JK* sau *D*, setul SI-NU, conform variantei indicate de profesor (tab. 3.8).

 2. Executaţi sinteza numărătorului asincron incomplet în baza bistabilelor *T*, conform variantei indicate de profesor (tab. 3.9).

 3. Executaţi sinteza numărătorului reversibil asincron modulo 32 în baza bistabilelor *T*.

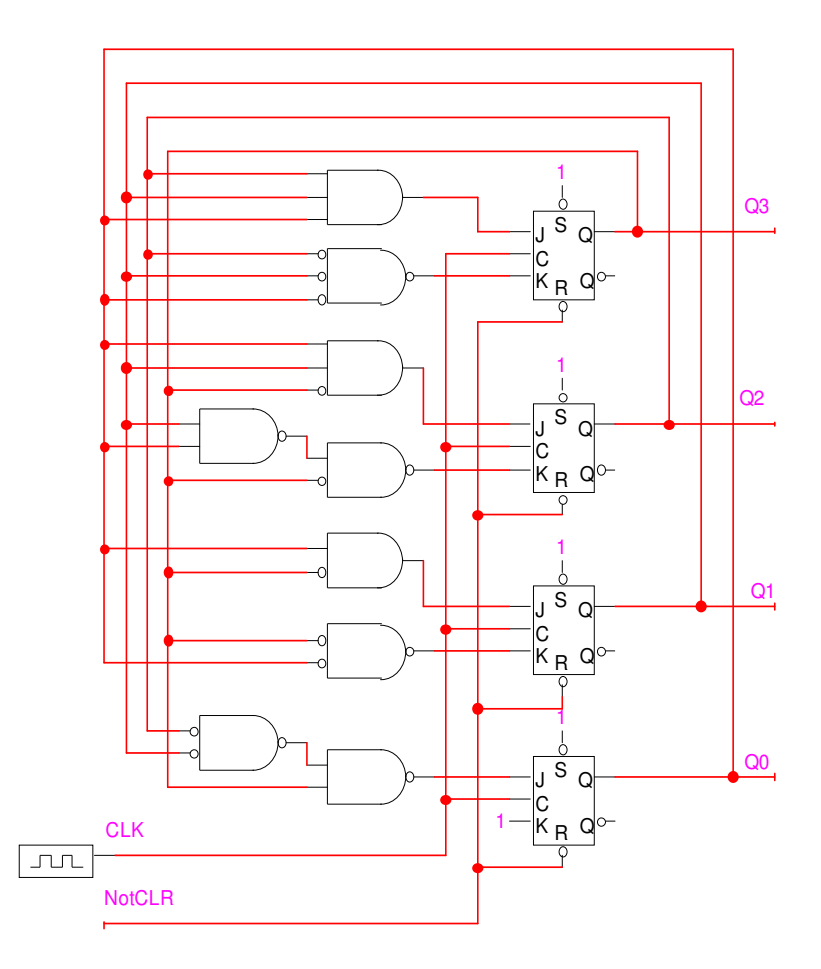

Fig. 3.12. Numărător sincron modulo 10

| <u>Valiante pentru sinteza humai atolunu sincron incomplet</u> |                   |                   |      |                   |  |
|----------------------------------------------------------------|-------------------|-------------------|------|-------------------|--|
| Nr.                                                            | <b>Bistabilul</b> | <b>Tipul</b>      | Nr.  | <b>Bistabilul</b> |  |
| var.                                                           |                   | numărătorului     | var. |                   |  |
| 1.                                                             | JK                | Direct, modulo 9  | 13   | D                 |  |
| 2.                                                             | JK                | Direct, modulo 11 | 14   | D                 |  |
| 3.                                                             | JK                | Direct, modulo 12 | 15   | D                 |  |
| $\overline{4}$ .                                               | JK                | Direct, modulo 13 | 16   | D                 |  |
| 5.                                                             | JK                | Direct, modulo 14 | 17   | D                 |  |
| 6.                                                             | JK                | Direct, modulo 15 | 18   | D                 |  |
| 7.                                                             | JK                | Invers, modulo 10 | 19   | D                 |  |
| 8.                                                             | JK                | Invers, modulo 11 | 20   | D                 |  |
| 9.                                                             | JK                | Invers, modulo 12 | 21   | D                 |  |
| 10.                                                            | JK                | Invers, modulo 13 | 22   | D                 |  |
| 11.                                                            | JK                | Invers, modulo 14 | 23   | D                 |  |
| 12.                                                            | JK                | Invers, modulo 15 | 24   | D                 |  |

 Tabelul 3.8 **Variante pentru sinteza numărătorului sincron incomplet** 

## Tabelul 3.9

# **Variante pentru sinteza numărătorului asincron incomplet**

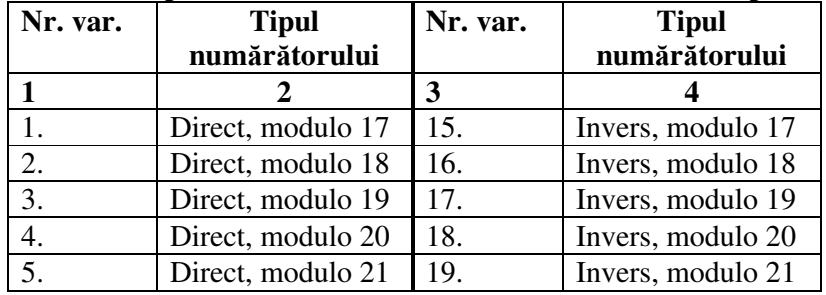

Tabelul 3.9 (Continuare)

| 6.  | Direct, modulo 22 | 20. | Invers, modulo 22 |
|-----|-------------------|-----|-------------------|
| 7.  | Direct, modulo 23 | 21. | Invers, modulo 23 |
| 8.  | Direct, modulo 24 | 22. | Invers, modulo 24 |
| 9.  | Direct, modulo 25 | 23. | Invers, modulo 25 |
| 10. | Direct, modulo 26 | 24. | Invers, modulo 26 |
| 11. | Direct, modulo 27 | 25. | Invers, modulo 27 |
| 12  | Direct, modulo 28 | 26. | Invers, modulo 28 |
| 13. | Direct, modulo 29 | 27. | Invers, modulo 29 |
| 14. | Direct, modulo 30 | 28. | Invers, modulo 30 |

## **Desfăşurarea lucrării**

#### **a) la standul de laborator:**

1. Se verifică corectitudinea funcționării circuitelor integrate ale standului de laborator.

2. Se asamblează şi se reglează schema numărătorului sincron incomplet în baza bistabilelor *JK* sau *D* (p. 1 din tema pentru acasă).

3. Se asamblează şi se reglează schema numărătorului asincron incomplet în baza bistabilelor *T* (p. 2 din tema pentru acasă).

4. Se asamblează şi se reglează schema numărătorului reversibil asincron modulo 32 în baza bistabilelor *T* (p. 3 din tema pentru acasă).

 5. Pentru circuitele asamblate se determină costul şi timpul de reținere.

#### **b) în LogicWorks:**

1. Din biblioteca de elemente **Simulation Gates.clf** se selectează elementele necesare. Din biblioteca **Simulation IO.clf** se selectează dispozitivele de intrare-ieşire **Binary Probe**,

#### **Hex Keyboard, Binary Switch** şi **Clock.**

2. Se asamblează schema numărătorului sincron incomplet în baza bistabilelor *JK* sau *D* în **Fereastra de lucru** şi se verifică corectitudinea ei. Se studiază diagrama de timp.

3. Se asamblează schema numărătorului asincron incomplet în baza bistabilelor *T* în **Fereastra de lucru** şi se verifică corectitudinea ei. Se studiază diagrama de timp.

4. Se asamblează schema numărătorului reversibil asincron modulo 32 în baza bistabilelor *T* în **Fereastra de lucru** şi se verifică corectitudinea ei. Se studiază diagrama de timp.

5. Pentru circuitele asamblate se determină costul şi timpul de retinere.

## **Întrebări:**

1. Prezentaţi schemele numărătoarelor asincrone modulo 8 cu numărare directă şi inversă în baza bistabilelor de tip *T* cu comutare pe front crescător.

2. Cînd apare timpul de propagare maxim întru-un numărător  $a$ sincron modulo  $2<sup>n</sup>$  cu numărare directă?

3. Analizaţi succesiunea inversă din tabelul 3.5 şi scrieţi relaţiile de calculare a condiţiilor de basculare pentru un numărător sincron modulo  $2^n$ .

4. Prezentaţi schema numărătorului sincron modulo 16 cu transport succesiv. Comparaţi sub aspectul problemelor de implementare şi al timpului de propagare maxim numărătoarele sincrone cu transport succesiv şi paralel.

#### **BIBLIOGRAFIE**

1. Alexandru Valachi ş. a. Analiza, sinteza şi testarea dispozitivelor numerice. – Iaşi, Editura Nord-Est: 1993.

2. Alin Dan Potorac. Bazele proiectării circuitelor numerice. – Bucureşti, Matrix Rom: 2002.

3. Gheorghe Toacşe, Dan Nicula. Electronică digitală. - Bucureşti, Editura Teora: 1996.

4. Gheorghe Dodescu. Informatica. - Bucureşti, Editura Pedagogică: 1987.

5. I. Spânulescu, S. Spânulescu. Circuite integrate digitale şi sisteme cu microprocesoare. – Bucureşti, Editura Victor: 1996.

6. V. Gîscă, S. Zaporojan, V. Sudacevschi. Analiza şi sinteza dispozitivelor numerice. Îndrumar de laborator.- Chişinău, 1999.

7. Alexandru Valachi, Mihai Bîrsan. Tehnici numerice şi automate. - Iaşi, Junimea: 1986.

8. А. Л. Савельев. – Прикладная теория цифровых автоматов. Москва, Высшая школа: 1992.

9. К. Г. Самофалов и др. Прикладная теория цифровых автоматов. – Киев, Вища школа: 1987.

Anexă

# MINISTERUL EDUCAȚIEI ȘI ȘTIINȚEI AL REPUBLICII MOLDOVA

Universitatea Tehnică a Moldovei

**Catedra Calculatoare** 

# **REFERAT LA LUCRAREA DE LABORATOR NR. 1**

Tema: Sinteza circuitelor logice combinaționale

Elaborat studentul gr. C-033 Dorinel Munteanu

Verificat

conf.univ.,dr. Vasile Gîscă

Chișinău 2005

# **CUPRINS**

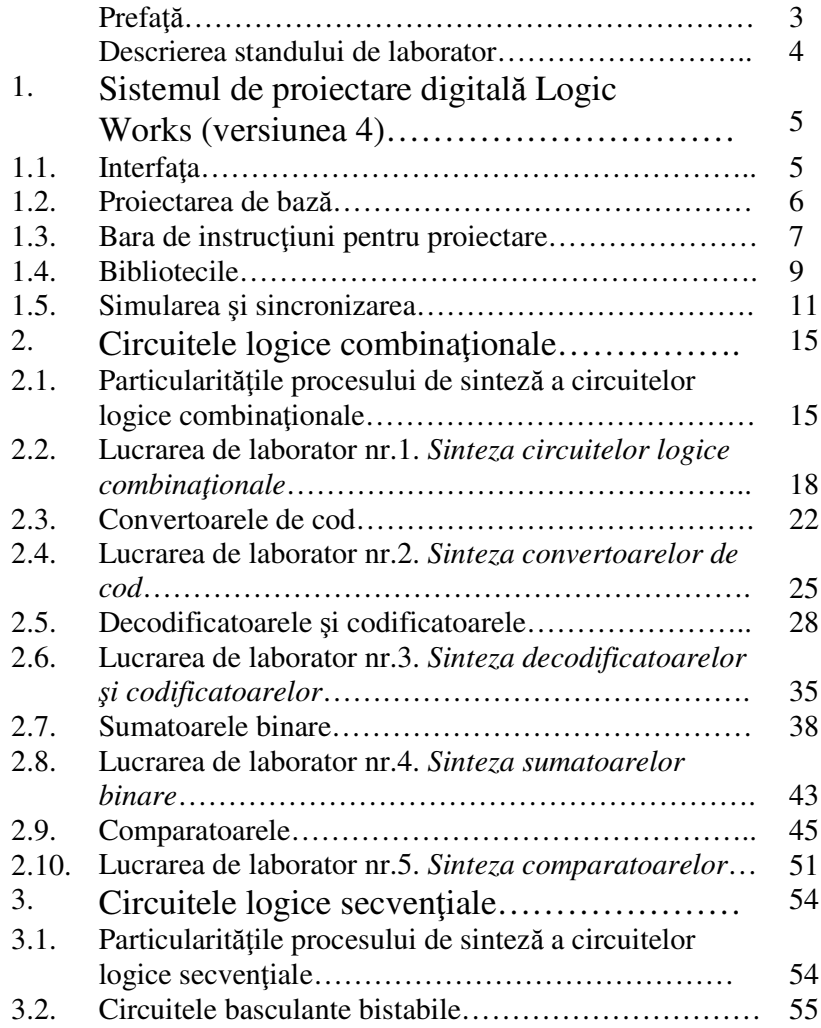

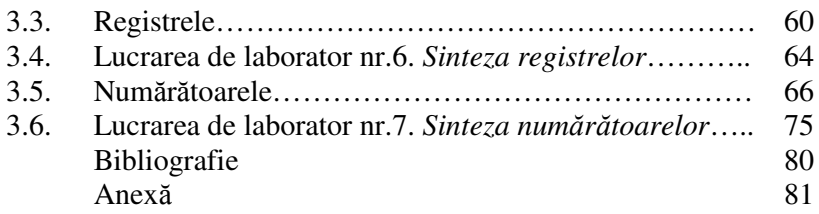